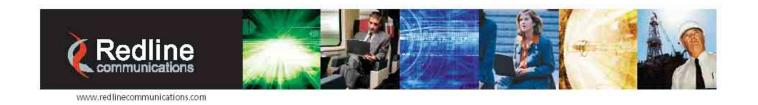

# **RedMAX**<sup>TM</sup>

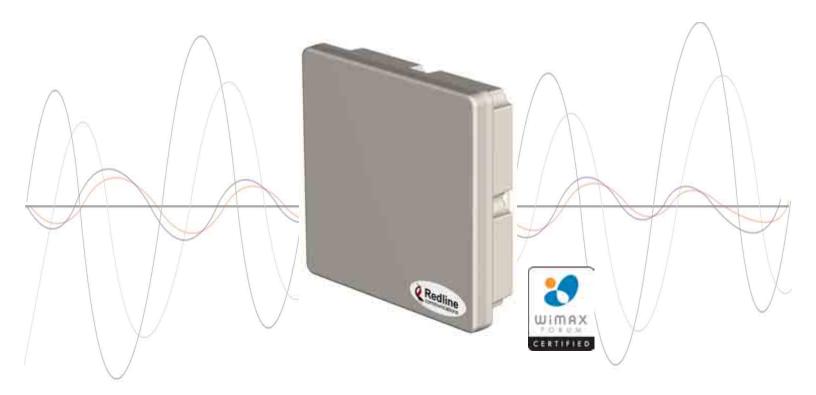

# Outdoor Wireless Access Subscriber Modem

# **User Manual**

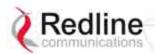

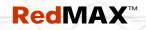

# **Copyright Information**

All rights reserved September 7, 2007. The information in this document is proprietary to Redline Communications Inc. This document may not in whole or in part be copied, reproduced, or reduced to any medium without prior consent, in writing, from Redline Communications Incorporated.

#### **Contact Information:**

Redline Communications Inc.

302 Town Centre Blvd. Suite 100

Markham, ON

Canada L3R 0E8

Web site: <a href="http://www.redlinecommunications.com">http://www.redlinecommunications.com</a>

Sales Inquiries:

North American <u>nainfo@redlinecommunications.com</u>

Toll-free sales 1-866-633-6669

International <u>intlinfo@redlinecommunications.com</u>

**Support:** www.redlinecommunications.com/support/support\_portal.html

#### **Document Control:**

70-00057-01-01-RedMAX\_Subscriber\_Outdoor\_SU-O\_UserManual-FCC-20070907a.doc

## **Disclaimer**

The statements, configurations, technical data, and recommendations in this document are believed to be accurate and reliable, but are presented without express or implied warranty. Additionally, Redline makes no representations or warranties, either expressed or implied, regarding the contents of this product. Redline Communications shall not be liable for any misuse regarding this product. The information in this document is subject to change without notice.

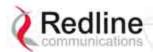

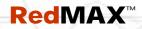

# **TABLE OF CONTENTS**

| 1     | Important Safety Notices                   | /    |
|-------|--------------------------------------------|------|
| 1.1   | Safety Warnings                            | 7    |
| 1.2   | Important Warning Symbols                  | 7    |
| 1.3   | CSA Information                            | 8    |
| 1.4   | Information For Use In Canada              | 8    |
| 1.5   | FCC Notice                                 | 9    |
| 1.6   | FCC Certified Antennas                     | 9    |
| 1.7   | Frequency Selection                        | . 10 |
| 1.7.1 | General                                    | . 10 |
| 1.7.2 | R&TTE Directive 1999/5/EC Statements       | . 10 |
| 1.8   | WEEE Product Return Process                | . 12 |
| 1.9   | Important Service Information              | . 13 |
| 2     | Overview                                   | . 14 |
| 2.1   | Features                                   | . 15 |
| 2.1.1 | IEEE 802.16 WiMAX Compliance               | . 15 |
| 2.1.2 | PHY Specification                          | . 15 |
| 2.1.3 | Time Division Duplexing (TDD)              |      |
| 2.1.4 | Coding Rate                                |      |
| 2.1.5 | Modulation                                 |      |
| 2.1.6 | Reed Solomon Error Correction              |      |
| 2.2   | Deployment Models                          | . 16 |
| 2.2.1 | PTP Deployment                             |      |
| 2.2.2 | PMP Deployment                             |      |
| 2.2.3 | Non Line-of-Sight                          |      |
| 2.2.4 | Channelization                             |      |
| 2.3   | Service Flows                              | . 18 |
| 2.3.1 | Service Flow Classification                | . 18 |
| 2.3.2 | Dynamic Service Addition                   | . 18 |
| 2.3.3 | Uplink Service Flow Scheduling             |      |
| 2.3.4 | Downlink Service Flow Scheduling           |      |
| 3     | Outdoor Subscriber Features                |      |
| 3.1   | Integrated Antenna (SU-OIA)                | . 20 |
| 3.2   | Non Integrated Antenna (SU-ORF)            | . 21 |
| 3.3   | Subscriber Connections and Controls        | . 22 |
| 3.3.1 | Ethernet Port (and Cable)                  | . 22 |
| 3.3.2 | RF Port                                    | . 22 |
| 3.3.3 | Grounding Connection                       |      |
| 3.3.4 | PoE (Power over Ethernet) Power Adaptor    | . 23 |
| 3.4   | Mounting the Outdoor Subscriber            |      |
| 3.4.1 | Outdoor Subscriber with Integrated Antenna |      |
| 3.4.2 | Outdoor Subscriber with External Antenna   |      |
| 3.4.3 | Antenna Alignment                          |      |
| 4     | CLI Commands                               |      |
|       |                                            |      |

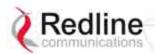

# **RedMAX**<sup>™</sup>

# Subscriber Modem SU-O User Manual

| 4.1    | Introduction                                     | 26 |  |  |  |  |
|--------|--------------------------------------------------|----|--|--|--|--|
| 4.2    | CLI Modes                                        | 26 |  |  |  |  |
| 4.2.1  | Telnet Connection2                               |    |  |  |  |  |
| 4.2.2  | Root Commands                                    |    |  |  |  |  |
| 4.3    | Mode Commands                                    | 28 |  |  |  |  |
| 4.3.1  | boardConfig - Board Setup Commands               | 29 |  |  |  |  |
| 4.3.2  | bsIdTable - Base Station ID Table Commands       | 30 |  |  |  |  |
| 4.3.3  | diagStatistics - Diagnostic Statistics           | 31 |  |  |  |  |
| 4.3.4  | ethTag - Ethernet Tagging                        | 33 |  |  |  |  |
| 4.3.5  | installedVer - Installed Version                 | 34 |  |  |  |  |
| 4.3.6  | ipAddress - IP Address Commands                  | 35 |  |  |  |  |
| 4.3.7  | loadImage - Download and Activate Software Image | 36 |  |  |  |  |
| 4.3.8  | modThresh - Modulation Threshold                 | 37 |  |  |  |  |
| 4.3.9  | monitor - Monitor Mode                           | 38 |  |  |  |  |
| 4.3.10 | phyConfig - Physical Layer Configuration         | 39 |  |  |  |  |
| 4.3.11 | privacySS - Privacy Commands                     | 40 |  |  |  |  |
| 4.3.12 | reset - Reset Command                            | 40 |  |  |  |  |
| 4.3.13 | rfConfig - RF Setup Commands                     |    |  |  |  |  |
| 4.3.14 | set - Set Commands                               | 42 |  |  |  |  |
| 4.3.15 | show - Show Commands                             | 43 |  |  |  |  |
| 4.3.16 | softwareUpdate - Software Update Commands        | 44 |  |  |  |  |
| 4.3.17 | status - Status Information                      | 45 |  |  |  |  |
| 5      | Appendices                                       | 46 |  |  |  |  |
| 5.1    | System Technical Specifications                  | 46 |  |  |  |  |
| 5.2    | Receive Sensitivity                              | 47 |  |  |  |  |
| 5.3    | Subscriber Log Messages                          | 48 |  |  |  |  |
| 5.4    | Upgrade Subscriber                               | 52 |  |  |  |  |
| 5.4.1  | FTP Server                                       | 52 |  |  |  |  |
| 5.4.2  | Upgrade Path                                     | 52 |  |  |  |  |
| 5.4.3  | Connection to Subscriber                         | 52 |  |  |  |  |
| 5.4.4  | Update Software Procedure                        | 53 |  |  |  |  |

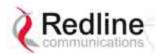

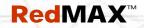

# **LIST OF FIGURES**

| Figure 1: Notices - WEEE Logo                                         | 12       |
|-----------------------------------------------------------------------|----------|
| Figure 2: Intro - RedMAX Subscriber Outdoor System                    | 14       |
| Figure 3: System - PTP Line of Sight Deployment                       | 16       |
| Figure 4: System - Fresnel Zone                                       | 17       |
| Figure 5: System - Non-Line of Sight Deployment                       | 17       |
| Figure 6: SU-OIA System Features                                      | 20       |
| Figure 7: SU-ORF System Features                                      | 21       |
| Figure 8: Outdoor Ethernet Cable - Cable Connection                   | 22       |
| Figure 9: Optional Redline-Supplied PoE (Power-over-Ethernet) Power a | daptor23 |
| Figure 10: SU-OIA System Connections Diagram                          | 24       |
| Figure 11: SU-ORF System Connections Diagram                          | 25       |
| Figure 12: Subscriber CLI Interface - Login Dialog                    |          |

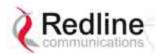

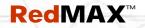

# **LIST OF TABLES**

| Table 1: Subscriber Station Antennas                            | 8  |
|-----------------------------------------------------------------|----|
| Table 1: R&TTE - Community Language CE Declarations             |    |
| Table 2: Notices - R&TTE: Countries of Use (3.4 GHz & 3.6 GHz)  | 12 |
| Table 3: System - PoE Ports                                     |    |
| Table 4: System - Ethernet Data Port Link/Act LEDs              | 23 |
| Table 5: CLI - Command Groups                                   | 26 |
| Table 6: CLI - Root Mode Commands                               | 27 |
| Table 7: CLI - Root Mode Commands                               | 28 |
| Table 8: CLI - boardConfig - Board Commands                     |    |
| Table 9: CLI - bsldTable - Base Station ID Commands             | 30 |
| Table 10: CLI - diagStatistics - Diagnostic Statistics Commands | 31 |
| Table 11: CLI - ethTag - Ethernet Tagging Commands              | 33 |
| Table 12: CLI - installedVer - Installed Version Commands       | 34 |
| Table 13: CLI - ipAddress - IP Address Commands                 |    |
| Table 14: CLI - modThresh - Modulation Threshold Commands       | 37 |
| Table 15: CLI - monitor - Monitor Mode                          | 38 |
| Table 16: CLI - phyConfig - Physical Layer Commands             | 39 |
| Table 17: CLI - privacySS - Privacy Commands                    |    |
| Table 18: CLI - reset - Reset Commands                          |    |
| Table 19: CLI - rfConfig - Radio Frequency Commands             | 41 |
| Table 20: CLI - set - Modify Subscriber Parameters              | 42 |
| Table 21: CLI - show - Show Commands                            | 43 |
| Table 22: CLI - softwareUpdate - Software Update Commands       |    |
| Table 23: CLI - status - Status Commands                        | 45 |
| Table 24: Specifications - Outdoor Wireless Subscriber Modem    | 46 |
| Table 25: Reference - RedMAX Subscriber Receive Sensitivity     | 47 |
| Table 26: Troubleshooting - Event Log Messages                  | 48 |

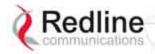

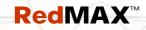

Chapter

# **Important Safety Notices**

Models This manual describes features and operation of the outdoor SU-OIA/SU-ORF (SU-O) wireless subscriber modem.

#### 1.1 Safety Warnings

- 1. Installation of the system must be contracted to a professional installer.
- 2. Read this user manual and follow all operating and safety instructions.
- 3. PoE (Power over Ethernet) power adaptor caution:

### **PoE Power Adapter Caution** Warning to Service Personnel: 48 VDC

Standard Ethernet equipment may be damaged if connected directly to the 'Data + Power Output' port of a PoE power adaptor.

- 4. The power requirements are indicated on the product-marking label. Do not exceed the described limits.
- 5. Use only a damp cloth for cleaning. Do not use liquid or aerosol cleaners. Disconnect the power before cleaning.
- 6. Disconnect power when unit is stored for long periods.
- 7. The outdoor unit must not be located near power lines or other electrical power circuits.
- 8. The system must be properly grounded to protect against power surges and accumulated static electricity. It is the user's responsibility to install this device in accordance with the local electrical codes: correct installation procedures for grounding of the outdoor unit, mast, lead-in wire and discharge unit, location of discharge unit, size of grounding conductors and connection requirements for grounding electrodes.
- 9. Keep all product information for future reference.

#### 1.2 **Important Warning Symbols**

The following symbols may be encountered during installation or troubleshooting. These warning symbols mean danger. Bodily injury may result if you are not aware of the safety hazards involved in working with electrical equipment and radio transmitters. Familiarize yourself with standard safety practices before continuing.

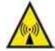

**Electro-Magnetic Radiation** 

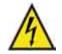

High Voltage

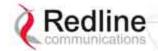

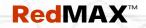

#### **CSA Information** 1.3

- 1. The equipment must be properly grounded according with NEC, ICEC, CEC, and others, and other local safety code and building code requirements.
- 2. To meet the over-voltage safety requirements on the telecommunications cables, a minimum 26 AWG telecommunication line cord must be used.
  - Pour être en conformance avec les exigences finies de sûreté de sur-tension sur les câbles de télécommunications un fil de télécommunication ayant un caliber minimum de 26 AWG doit être utilisé.
- 3. Reminder to all the broadband wireless system installers: Attention to Section 820-40 of the NEC which provides guidelines for proper grounding, and in particular, specifies that the cable ground shall be connected to the grounding system of the building as close to the point of cable entry as is practical.

#### Information For Use In Canada 1.4

Operation is subject to the following two conditions:

- 1. This device may not cause interference and
- 2. This device must accept any interference, including interference that may cause undesired operation of the device.

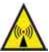

#### **IMPORTANT NOTICE: IC Radiation Exposure Statement**

This equipment complies with IC radiation exposure limits set forth for an uncontrolled environment. End users must follow the specific operating instructions for satisfying RF exposure compliance. To maintain compliance with IC RF exposure compliance requirements, please avoid direct contact to the transmitting antenna during transmitting. This transmitter must not be co-located or operating in conjunction with any other antenna or transmitter.

SU-OIA (integrated antenna): A separation distance of 20 cm or greater should be maintained between persons and the antenna of the SU-OIA during device operation.

SU-ORF (external antenna): A separation distance of 50 cm or greater should be maintained between persons and the antenna of the SU-ORF during device operation.

| Table 1: Subscriber Station Antennas |      |                    |                               |       |                           |
|--------------------------------------|------|--------------------|-------------------------------|-------|---------------------------|
| Order Number                         | DEG  | Gain (dBi)         | GHz                           | Туре  | Polarization              |
| A2014ARF                             | 13.5 | 20                 | 3.3 - 3.8                     | Panel | Vertical or<br>Horizontal |
| A1815MTS                             | 15   | 16.5<br>18.5<br>18 | 3.3-3.4<br>3.4-3.7<br>3.7-3.8 | Panel | Vertical or<br>Horizontal |
| A2408MTF                             | 8    | 24                 | 3.3-3.8                       | Panel | Vertical or<br>Horizontal |

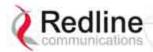

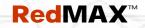

#### **FCC Notice** 1.5

- The Model SU-O and its antenna (SU-ORF only) must be professionally installed.
- WARNING -- FCC RF Exposure Warnings

To satisfy FCC RF exposure requirements for RF transmitting devices, a minimum distance of 25 cm should be maintained between the antenna of this device and persons during device operation. To ensure compliance, operation at closer than this distance is not recommended. The antenna used for this transmitter must not be collocated in conjunction with any other antenna or transmitter.

- 3. Operation is restricted to the 25 MHz band 3.650-3.675 GHz (restricted contention based protocol for WiMAX devices).
- 4. FCC Information to Users @ FCC 15.21 & 15.105:
  - This equipment has been tested and found to comply with the limits for a Class A digital device, pursuant to Part 15 of the FCC Rules. These limits are designed to provide reasonable protection against harmful interference when the equipment is operated in a commercial environment. This equipment generates, uses, and can radiate radio frequency energy and, if not installed and used in accordance with the instruction manual, may cause harmful interference to radio communications.
- approved 5. Warning: Changes or modifications not expressly Redline by Communications could void the user's authority to operate the equipment.
- 4. Refer to section 1.6: FCC Certified Antennas on page 9 for a list of certified antennas.

#### **FCC Certified Antennas** 1.6

This device has been designed to operate with the antennas listed below, having a maximum peak gain of 24 dB. The Max. Tx Power Setting in the GUI listed below for each antenna will limit the EIRP at any time to 1W/1MHz (30 dBm). Antennas not included in this list or having a peak gain greater than 24 dB are strictly prohibited for use with this device. The required antenna impedance is 50 ohms.

| Subscriber Station Antennas |      |                    |                               |                    |                           |
|-----------------------------|------|--------------------|-------------------------------|--------------------|---------------------------|
| Order Number                | DEG  | Gain (dBi)         | GHz                           | Туре               | Polarization              |
| SU-O Integrated             | 30   | 16                 | 3.3 - 3.8                     | 162 x 162<br>Panel | Vertical or<br>Horizontal |
| A2014ARF                    | 13.8 | 20                 | 3.3 - 3.8                     | 336 x 336<br>Panel | Vertical or<br>Horizontal |
| A2408MTF                    | 8    | 24                 | 3.3-3.8                       | 600 x 600<br>Panel | Vertical or<br>Horizontal |
| A1815MTS                    | 15   | 16.5<br>18.5<br>18 | 3.3-3.4<br>3.4-3.7<br>3.7-3.8 | 305 x 305<br>Panel | Vertical or<br>Horizontal |

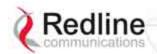

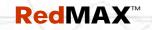

# 1.7 Frequency Selection

### 1.7.1 General

Operation in the FWA band is subject to license. The radio power and channel frequency selections must be set correctly before the installed system is allowed to transmit. The installed system must comply with all governing local, regional, and national regulations. Contact authorities in the country of installation for complete information regarding the licensing regime and operating restrictions for that regulatory domain.

### 1.7.2 R&TTE Directive 1999/5/EC Statements

#### Installation

The transceiver and antenna equipment must be installed by a qualified professional installer and must be installed in compliance with regional, national, and local regulations. It is the responsibility of the system installer and/or system operator to ensure the installed system does not exceed any operational constraints identified by local regulations. Refer to the sections in this product User Guide for detailed information about the correct installation steps to ensure power and frequency settings are set correctly before connecting the antenna. Operation in the 3.4-3.6 GHz band is subject to license. Authorities within the country of installation can provide information regarding the licensing regime and restrictions.

#### **Community Language Declarations**

The following table contains community language versions of informal statement in accordance with Article 6.3 of Directive 1999/5/EC.

| Table 1: R&TTE - Community Language CE Declarations |                                                                                                    |  |  |  |
|-----------------------------------------------------|----------------------------------------------------------------------------------------------------|--|--|--|
|                                                     | nity language versions of informal statement for inclusion in user ormation in accordance with Article 6.3 of Directive 1999/5/EC                                                       |  |  |  |
| Danish                                              | Undertegnede Redline Communications erklærer herved, at følgende udstyr subscriber overholder de væsentlige krav og øvrige relevante krav i direktiv 1999/5/EF                          |  |  |  |
| Dutch                                               | Hierbij verklaart Redline Communications dat het toestel subscriber in overeenstemming is met de essentiële eisen en de andere relevante bepalingen van richtlijn 1999/5/EG             |  |  |  |
|                                                     | Bij deze verklaart Redline Communications dat deze subscriber voldoet aan de essentiële eisen en aan de overige relevante bepalingen van Richtlijn 1999/5/EC.                           |  |  |  |
| English                                             | Hereby, Redline Communications, declares that this subscriber is in compliance with the essential requirements and other relevant provisions of Directive 1999/5/EC.                    |  |  |  |
| Finnish                                             | Redline Communications vakuuttaa täten että subscriber tyyppinen laite on direktiivin 1999/5/EY oleellisten vaatimusten ja sitä koskevien direktiivin muiden ehtojen mukainen.          |  |  |  |
| French                                              | Par la présente Redline Communications déclare que l'appareil subscriber est conforme aux exigences essentielles et aux autres dispositions pertinentes de la directive 1999/5/CE       |  |  |  |
|                                                     | Par la présente, Redline Communications déclare que ce subscriber est conforme aux exigences essentielles et aux autres dispositions de la directive 1999/5/CE qui lui sont applicables |  |  |  |

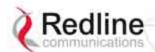

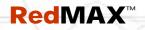

| Та         | Table 1: R&TTE - Community Language CE Declarations                                                                                                    |  |  |  |  |  |
|------------|----------------------------------------------------------------------------------------------------|--|--|--|--|--|
|            | Community language versions of informal statement for inclusion in user information in accordance with Article 6.3 of Directive 1999/5/EC                                                                            |  |  |  |  |  |
| German     | Hiermit erklärt Redline Communications, dass sich dieser/dieses subscriber in Übereinstimmung mit den grundlegenden Anforderungen und den anderen relevanten Vorschriften der Richtlinie 1999/5/EG befindet". (BMWi) |  |  |  |  |  |
|            | Hiermit erklärt Redline Communications die Übereinstimmung des<br>Gerätes subscriber mit den grundlegenden Anforderungen und den<br>anderen relevanten Festlegungen der Richtlinie 1999/5/EG. (Wien)                 |  |  |  |  |  |
| Greek      | ME THN ΠΑΡΟΥΣΑ Redline Communications ΔΗΛΩΝΕΙ ΟΤΙ subscriber<br>ΣΥΜΜΟΡΦΩΝΕΤΑΙ ΠΡΟΣ ΤΙΣ ΟΥΣΙΩΔΕΙΣ ΑΠΑΙΤΉΣΕΙΣ ΚΑΙ ΤΙΣ<br>ΛΟΙΠΕΣ ΣΧΕΤΙΚΕΣ ΔΙΑΤΑΞΕΙΣ ΤΗΣ ΟΔΗΓΙΑΣ 1999/5/ΕΚ                                               |  |  |  |  |  |
| Italian    | Con la presente Redline Communications dichiara che questo subscriber è conforme ai requisiti essenziali ed alle altre disposizioni pertinenti stabilite dalla direttiva 1999/5/CE.                                  |  |  |  |  |  |
| Portuguese | Redline Communications declara que este subscriber está conforme com os requisitos essenciais e outras provisões da Directiva 1999/5/CE.                                                                             |  |  |  |  |  |
| Spanish    | Por medio de la presente Redline Communications declara que el subscriber cumple con los requisitos esenciales y cualesquiera otras disposiciones aplicables o exigibles de la Directiva 1999/5/CE                   |  |  |  |  |  |
| Swedish    | Härmed intygar Redline Communications att denna subscriber står I överensstämmelse med de väsentliga egenskapskrav och övriga relevanta bestämmelser som framgår av direktiv 1999/5/EG.                              |  |  |  |  |  |

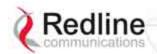

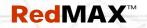

| Table 2: Notices - R&TTE: Countries of Use (3.4 GHz & 3.6 GHz) |                  |               |                  |                   |                  |
|----------------------------------------------------------------|------------------|---------------|------------------|-------------------|------------------|
| Country                                                        | 3400-3600<br>MHz | Country       | 3400-3600<br>MHz | Country           | 3400-3600<br>MHz |
| Austria                                                        | ✓                | Hungary       | ✓                | Poland            | <b>√</b>         |
| Belgium                                                        | ✓                | Iceland       | ✓                | Portugal          | <b>√</b>         |
| Bulgaria                                                       | ✓                | Ireland       | ✓                | Romania           | ✓                |
| Cyprus                                                         |                  | Italy         |                  | Slovakia          | <b>√</b>         |
| Czech<br>Republic                                              | <b>√</b>         | Latvia        | <b>~</b>         | Slovenia          | <b>√</b>         |
| Denmark                                                        | ✓                | Liechtenstein | ✓                | Spain             | ✓                |
| Estonia                                                        | ✓                | Lithuania     | ✓                | Sweden            | ✓                |
| Finland                                                        | ✓                | Luxembourg    | ✓                | Switzerland       | <b>√</b>         |
| France                                                         | <b>√</b>         | Malta         | <b>√</b>         | United<br>Kingdom | <b>√</b>         |
| Germany                                                        | <b>√</b>         | Netherlands   | ✓                |                   |                  |
| Greece                                                         | <b>√</b>         | Norway        | ✓                |                   |                  |

R&TTE Directive 1999/5/EC - Declarations of conformity are available at the following web site address:

http://www.redlinecommunications.com/conformance/

## 1.8 WEEE Product Return Process

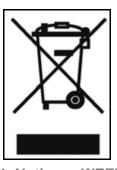

Figure 1: Notices - WEEE Logo

In accordance with the WEEE (Waste from Electrical and Electronic Equipment) directive, 2002/96/EC, Redline Communications equipment is marked with the logo shown above. The WEEE directive seeks to increase recycling and re-use of electrical and electronic equipment. This symbol indicates that this product should <u>not</u> be disposed of as part of the local municipal waste program. Contact your local sales representative for additional information.

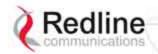

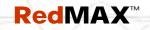

# 1.9 Important Service Information

- 1. Refer all repairs to qualified service personnel. Do not remove the covers or modify any part of this device, as this voids the warranty.
- 2. Disconnect the power to this product and return it for service if the following conditions apply:
  - a) The unit does not function after following the operating instructions outlined in this manual.
  - b) Liquid has been spilled or a foreign object is inside.
  - c) The product has been dropped or the housing is damaged.
- 3. Record the serial number on your registration card for future reference.
- 4. Redline does not endorse or support the use of outdoor cable assemblies: i) not supplied by Redline, ii) third-party products that do not meet Redline's cable and connector assembly specifications, or iii) cables not installed and weatherproofed as specified in the Installation Guidelines manual (70-00068-01-XX). Refer to the Redline Limited Standard Warranty and RedCare service agreements.

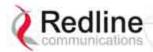

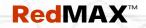

Chapter

2

# 2 Overview

Congratulations on your purchase of the Redline WiMAX Forum Certified<sup>TM</sup> subscriber wireless broadband product. Redline Communications is a world leader in design and production of WiMAX and proprietary Broadband Fixed Wireless (BFW) systems.

The outdoor subscriber is carrier class high-speed IEEE 802.16-2004 WiMAX compliant for point-to-point (PTP) and point-to-multipoint (PMP) deployment.

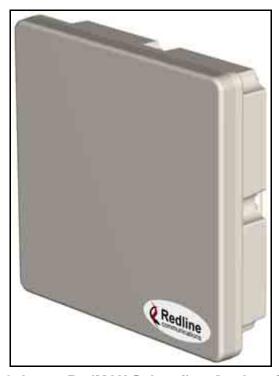

Figure 2: Intro - RedMAX Subscriber Outdoor System

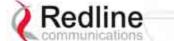

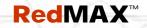

## 2.1 Features

## 2.1.1 IEEE 802.16 WiMAX Compliance

The IEEE 802.16-2004 specifications describe a PMP broadband wireless access standard for systems operating in the frequency range of 2-11 GHz, and 10-66 GHz. This standard includes descriptions for both the Media Access Control (MAC) and the physical (PHY) layers. Note that the 802.16-2004 standards are subject to amendment, and the subscriber product design compliance applies to a specific revision of the standard. The RedMAX product does not support mesh communication, but does support subscriber-to-subscriber communication using TLS.

Redline is an active member of the WiMAX Forum<sup>TM</sup> and is participating in interoperability testing in the WiMAX Forum. Redline is also an active member of the IEEE 802.16-2004 standards committee and has been instrumental in creating the original 802.16-2004 standards, and is active in recommending, writing and following-up work on new amendments to the 802.16-2004 specifications.

## 2.1.2 PHY Specification

The subscriber system is designed for 2-11 GHz operation based on the WirelessMAN-OFDM PHY definition in the IEEE 802.16-2004 specifications. The subscriber uses Orthogonal Frequency Division Multiplexing (OFDM). OFDM is a multi-carrier transmission technique where the data stream is split and transmitted (at a reduced rate) in parallel streams on separate sub-carriers. OFDM uses the Fast Fourier Transform (FFT) algorithm to implement modulation and demodulation functions. Using adequate channel coding and bit-interleaving, OFDM performs very well in severe multipath environments, mitigates frequency-selective fading, and provides high spectral efficiency.

## 2.1.3 Time Division Duplexing (TDD)

The subscriber system uses time division duplexing (TDD) to transmit and receive on the same RF channel. The subscriber can also transmit and receive using separate RF channels, referred to as half-duplex FDD (HD-FDD). These are both non-contention based methods for providing an efficient and predictable two-way PTP or PMP cell deployment. All uplink and downlink transmission scheduling is managed by the WiMAX base station. The base station sends data traffic to subscribers, polls for grant requests, and sends grant acknowledgements based on the total of all traffic to all subscribers.

## 2.1.4 Coding Rate

Each burst of data transmitted over the air is padded with redundant information to make it resistant to errors introduced during transmission. The coding rate is the ratio of user data to the total data transmitted including the redundant error correction data. The subscriber supports coding rates of 1/2, 2/3, and 3/4.

### 2.1.5 Modulation

The modulation technique specifies how the data is coded within the OFDM carriers. The subscriber supports BPSK, QPSK, 16 QAM, and 64 QAM modulation.

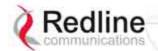

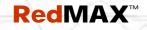

#### 2.1.6 Reed Solomon Error Correction

Outer Reed-Solomon and inward Convolution Coding (RS-CC) error correction is enabled for all traffic rates, with the exception of BPSK 1/2 where only inward Convolution Coding is used. These low-level processes can correct bursts of errors in received messages and reduce the number of retransmissions.

#### 2.2 **Deployment Models**

The subscriber supports point to point (PTP) and point to multipoint (PMP) deployment scenarios.

#### **PTP** Deployment 2.2.1

When deployed in a PTP configuration the base station establishes a dedicated bidirectional link to a single subscriber. The PTP deployments typically use a directional narrow beam antenna for both ends of the link.

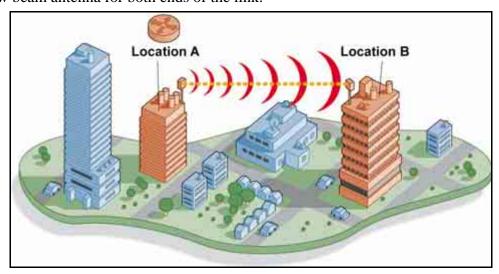

Figure 3: System - PTP Line of Sight Deployment

#### 2.2.2 **PMP Deployment**

When deployed in a PMP configuration the base station establishes bi-directional links to more than one subscriber. The PMP deployments typically use a wide beam (sector) antenna at the base station and a narrow beam antenna at the subscriber. Service flows are used to police service level agreements for each subscriber.

#### Non Line-of-Sight 2.2.3

The subscriber system supports line-of-sight (LOS), optical line-of-sight (OLOS), and non line-of-sight (NLOS) operation. A clear LOS link has no obstacles within 60% of the first Fresnel zone of the direct path. An OLOS link has obstructions within 60% of the first Fresnel zone, but a visible path exists from the base station to the subscriber.

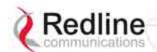

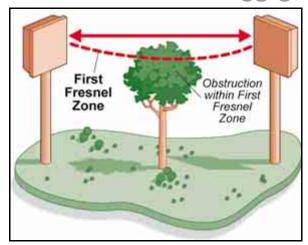

Figure 4: System - Fresnel Zone

A wireless link is considered non LOS if natural or man-made structures block the visible path between the base station and subscriber. In this case, a wireless link can be established only if a reflective path can be established between the base station and subscriber.

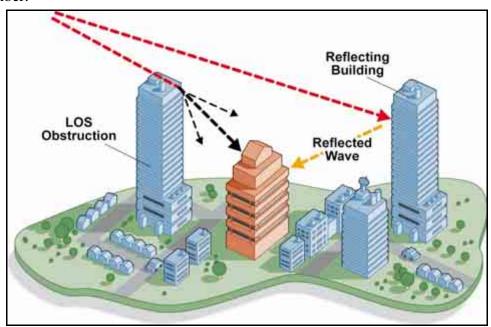

Figure 5: System - Non-Line of Sight Deployment

#### 2.2.4 Channelization

The subscriber is a frequency-specific system, with the frequency band defined by the internal transceiver unit. The use of the operating band must be in accordance with European Conference of Postal and Telecommunications Administrations (CEPT) Recommendation 14-03.

The subscriber divides the available frequency band into channels. Allocation of channels during deployment is dependent on spectrum availability in the licensed FWA band (3400-3600 MHz) and local licensing requirements and conditions. Channel selection

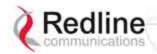

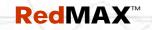

allows planners to obtain the maximum geographic coverage, while avoiding frequency contention in adjacent sectors.

## 2.3 Service Flows

Service flows are a key feature of the 802.16 standard. A Service Flow represents a unidirectional data flow having separate QoS settings for uplink and downlink. Service flows provide the ability to set up multiple connections to each subscriber in a sector.

Separate service flows can be established for uplink and downlink traffic, where each service flow is assigned a unique service level category and separate QoS settings. This feature allows segregation of high-speed/high-priority traffic from less time-critical flows.

#### 2.3.1 Service Flow Classification

Data packets are forwarded by the subscriber based on classification rules. Classification rules require examining each packet for pattern matches such as destination address, source address, or VLAN tag. All classification is defined at the base station and the classification parameters are downloaded to the subscriber.

RedMAX supports service flows with different classification types including: 802.3 Ethernet, 802.1Q VLAN, IPV4, IPV4 Over 802.3 and IPV4 Over 802.1Q -- with options to classify based on Source and Dest of MAC and IP addresses, VLAN tag and Vlan priority, Src and Dst port number, TOS Value and Ethernet protocol type.

## 2.3.2 Dynamic Service Addition

Service flows are defined and stored in the base station. For each service flow to be established, the base station sends a setup message to the subscriber specifying the required set of QoS parameters. The subscriber responds to each request by accepting or rejecting the setup message.

A service flow may be pre-provisioned or can be dynamically created and deleted without service outage. This is useful for supporting multiple subscribers in a single sector. New subscribers can be added and existing subscribers can be removed or have service levels modified.

Setup messages are sent by the base station following any subscriber power-cycle, loss and recovery of the wireless link to a subscriber, or any service flow add/delete operation at the base station.

## 2.3.3 Uplink Service Flow Scheduling

The base station enforces QoS settings for each service flow by controlling all uplink and downlink traffic scheduling. This provides non-contention based traffic model with predictable transmission characteristics. By analyzing the aggregate requests of all subscribers, the base station ensures that uplink and downlink traffic conforms with the current service level agreements (SLAs). Centralized scheduling increases traffic predictability, eliminates contention, and provides maximum opportunity for reducing overhead.

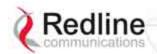

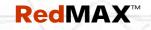

### Real-Time Polling Service (rt-PS)

The base station schedules a continuous regular series of transmit opportunities for the subscriber to send variable size data packets. The grant size is based on the current data transfer requirement. Typical applications include streaming MPEG video or VOIP with silence suppression. This is efficient for applications that have a real-time component and continuously changing bandwidth requirements.

## Non-Real-Time Polling Service (nrt-PS)

The base station schedules regular transmit opportunities for the subscriber to send variable size data packets. Typical applications may include high bandwidth FTP. The polling period may typically be one second or less, even during periods of network congestion.

### **Best Effort (BE)**

The base station schedules transmit opportunities for the subscriber to send traffic based on unused bandwidth after all higher level traffic scheduling requirements are serviced. Typical applications may include Internet access and email. Best effort service flows can be assigned a priority of 0 to 7.

### **Unsolicited Grant Service (UGS)**

The base station schedules a continuous series of transmit opportunities for the subscriber to send fixed size data packets. This schedule supports real-time applications including VoIP or TDM transport. The UGS pre-scheduled grants guarantee reserved bandwidth and reduce latency introduced by repetitive grant requests. The service flow will not transmit packets larger than nominal grant interval.

## 2.3.4 Downlink Service Flow Scheduling

The base station schedules downlink traffic on active service flows based on the minimum reserved data rate (CIR), traffic priority, and maximum latency.

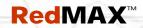

Chapter

3

# 3 Outdoor Subscriber Features

The RedMAX subscriber can be deployed with an integrated antenna or an external antenna.

# 3.1 Integrated Antenna (SU-OIA)

This subscriber with integrated antenna consists of an outdoor radio (transceiver and antenna) and an indoor power-block with network connections. The subscriber electronics are housed in a weatherproof aluminum alloy case.

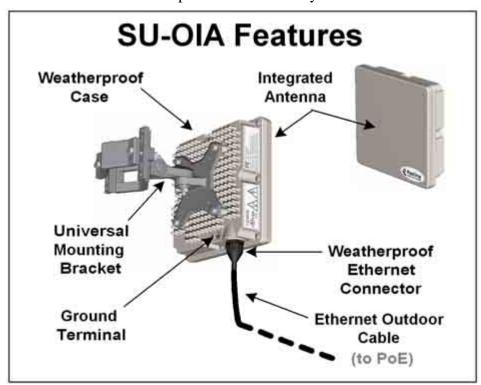

Figure 6: SU-OIA System Features

#### The SU-OIA system includes:

- Outdoor subscriber with integrated antenna
- Universal mounting bracket

#### Optional SU-OIA equipment includes:

- Outdoor Ethernet cable with weatherproof connector
- Indoor Power over Ethernet (PoE) power adaptor with AC power cord (NA/UK/EU)
- Lightning/surge protection

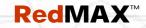

# 3.2 Non Integrated Antenna (SU-ORF)

This outdoor subscriber is housed in a weatherproof aluminum alloy case and features an RF connector for connection to an external antenna.

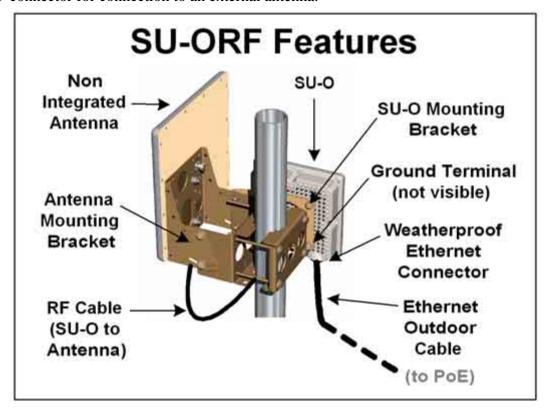

Figure 7: SU-ORF System Features

#### The SU-ORF system includes:

- Outdoor subscriber with N-type RF output
- Flat-plate mounting adapter
- Antenna
- Heavy duty mounting bracket
- 40 cm (16") RF cable (N-type connector, 50 Ohm)

#### Optional SU-OIA equipment includes:

- Outdoor Ethernet cable with weatherproof connector
- Indoor Power over Ethernet (PoE) power adaptor with AC power cord (NA/UK/EU)
- Lightning/surge protection

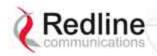

#### **Subscriber Connections and Controls** 3.3

#### 3.3.1 **Ethernet Port (and Cable)**

The auto-sensing 10/100Base-T Ethernet port connects through the outdoor Ethernet cable to a PoE power adaptor/CO switch. The SU-O receives DC power and exchanges data with the network through this port (straight-through connection).

The SU-O cable access entrance is equipped with a weatherproof seal. The outdoor end of the Redline supplied outdoor (hardened) CAT-5 Ethernet cable is terminated with an environmentally sealed RJ-45 connector for connection to the subscriber. The minimum diameter to pass this connector through a conduit or hole is 26 mm (1 in).

The indoor end of the Redline supplied outdoor (hardened) CAT-5 Ethernet cable is terminated with a standard indoor RJ-45 connector for connection to a PoE power adaptor/CO switch. The minimum diameter to pass this connector through a conduit or hole is 18 mm (11/16 in).

### Important -- Warranty Information -- Ethernet Cable

Redline does not endorse or support the use of outdoor cable assemblies: i) not supplied by Redline, ii) third-party products that do not meet Redline's cable and connector assembly specifications, or iii) cables not installed and weatherproofed as specified in the Installation Guidelines manual (70-00068-01-XX). Refer to the Redline Limited Standard Warranty and RedCare service agreements.

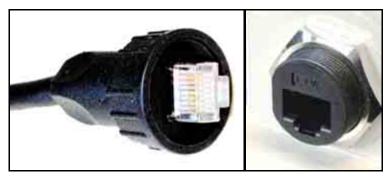

Figure 8: Outdoor Ethernet Cable - Cable Connection

#### 3.3.2 **RF Port**

An external RF connector is provided only on the outdoor subscriber with external antenna (SU-ORF) model. The transceiver RF port (female N-type connector) is used for sending/receiving the RF signal to/from the antenna. A short coaxial cable is provided to connect the transceiver to the antenna.

#### 3.3.3 **Grounding Connection**

A ground terminal is located on the rear of the subscriber. Use this screw to terminate the ground wires. Correct grounding is very important for safe operation of wireless equipment. Ensure that all grounding connections are in accordance with local and national standards.

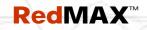

## 3.3.4 PoE (Power over Ethernet) Power Adaptor

The SU-O may be powered using a stand-alone PoE power adaptor, or by a central office switch equipped with RJ-45 sockets that provide PoE power and data to the SU-O device. All PoE devices must have metal-lined RJ-45 sockets that provide a protective ground connection to the Ethernet cable shield. The PoE power adaptor may be supplied by Redline as a stand-alone AC powered device.

### Important -- PoE Equipment

The Ethernet outdoor cable is supplying a protective ground connection for the Ethernet cable. Customer supplied PoE devices (e.g., central office switches equipped with RJ-45 sockets that provide PoE power and data) must have metallined RJ-45 sockets providing a protective ground connection to the cable shield.

#### Redline Supplied PoE Power Adapter

The Redline supplied PoE power adaptor source is auto-sensing 110-240 (nominal) VAC. The PoE power adaptor provides two Ethernet interfaces:

| Table 3: System - PoE Ports |                                                                                                    |  |  |  |
|-----------------------------|----------------------------------------------------------------------------------------------------|--|--|--|
| Port                        | Description                                                                                                    |  |  |  |
| DATA IN                     | The auto-sensing 10/100Base-T Ethernet port (RJ-45 socket) for connection to the network equipment.                                               |  |  |  |
| DATA &<br>POWER OUT         | The auto-sensing 10/100Base-T Ethernet port (RJ-45 socket) port is used to carry signals and source power to the outdoor subscriber outdoor unit. |  |  |  |

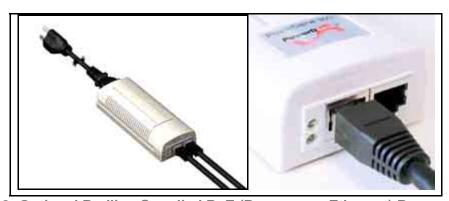

Figure 9: Optional Redline-Supplied PoE (Power-over-Ethernet) Power adaptor

| Table 4: System - Ethernet Data Port Link/Act LEDs |               |                 |  |  |
|----------------------------------------------------|---------------|-----------------|--|--|
| LED                                                | Port          | Power Output    |  |  |
| Solid                                              | Connected     | Power is active |  |  |
| Blink                                              | Not connected | Out of range    |  |  |

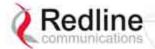

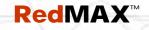

# 3.4 Mounting the Outdoor Subscriber

Refer to the RedMAX Installation Guide (P/N: 70-00059) for detailed instructions.

## 3.4.1 Outdoor Subscriber with Integrated Antenna

The SU-OIA has an integrated flat panel antenna. The vertical mount bracket can accommodate a flat vertical surface or 2.45 - 11.45 cm (1 - 4 ½ in) OD masts found on many commercial tower installations.

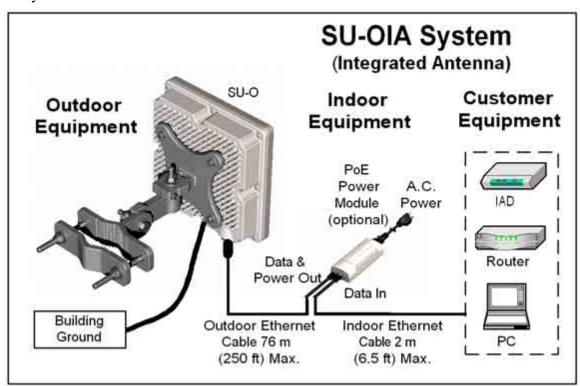

Figure 10: SU-OIA System Connections Diagram

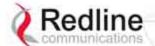

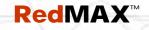

#### 3.4.2 Outdoor Subscriber with External Antenna

The SU-ORF system is supplied with an N-type RF connector for connection to an external high gain antenna. The vertical mount bracket can accommodate most 4.45 cm to 11.45 cm ( $1\frac{3}{4}$ ' -  $4\frac{1}{2}$  in) OD masts found on many commercial tower installations.

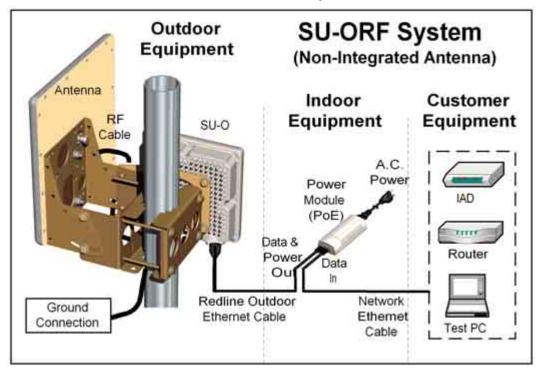

Figure 11: SU-ORF System Connections Diagram

## 3.4.3 Antenna Alignment

The outdoor subscriber includes an audible antenna alignment tool to assist in pointing the antenna for maximum signal strength. The signal will sound infrequently when a low signal is detected, and more often as the signal strength increases. Refer to the outdoor subscriber Installation Guidelines for detailed information.

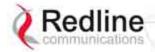

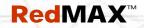

Chapter

# **CLI Commands**

This section describes the subscriber CLI commands.

Important: Access to these commands is password protected. Only authorized professional installation and service personnel are allowed access to these controls.

#### 4.1 Introduction

The subscriber can be configured using a Telnet connection established through the subscriber Ethernet port or over the wireless interface from the base station. The CLI can not be used to setup service flows. All service flows will be setup by the base station.

#### **CLI Modes** 4.2

The subscriber CLI interface supports several modes of operation. From root mode you can display a list of all user modes, reboot the subscriber system, and logout from the Telnet session. Monitor mode provides a dynamic display of the current system statistics, updated each few seconds. Configuration modes allow you to view and adjust the subscriber network and wireless settings.

#### **Telnet Connection** 4.2.1

## **Telnet Login**

Type 'telnet' followed by the IP address of the subscriber system, depress ENTER, and enter the account and password when prompted. The subscriber supports two separate user accounts:

| Table 5: CLI - Command Groups |          |                                                                                     |  |  |  |
|-------------------------------|----------|-------------------------------------------------------------------------------------|--|--|--|
| Account                       | Password | Description                                                                         |  |  |  |
| admin                         | admin    | Full system control                                                                 |  |  |  |
| user2                         | user2    | Read-only with some functional restrictions (not allowed to use the 'set' command). |  |  |  |
| guest                         | guest    | Same as user2.                                                                      |  |  |  |

#### **Telnet Logout**

To exit from the Telnet session, you must be in the root directory. Go to the root directory by typing:

Exit [ENTER] or CTRL-Z (hold down the CTRL key and depress Z)

Exit from a CLI session by typing:

logout [ENTER]

The system prompts for logout confirmation. Depress 'Y' to complete the logout process.

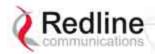

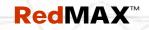

The system displays a welcome message when successfully logged in.

| Figure 12: Subscriber CLI Interface - Login D | ialog |
|-----------------------------------------------|-------|
|-----------------------------------------------|-------|

Login: admin
Password: admin

SUO#>

## 4.2.2 Root Commands

The following CLI commands are common to all configuration modes.

|              | Table 6: CLI - Root Mode Commands                                                                                                    |
|--------------|----------------------------------------------------------------------------------------------------|
| Command      | Description                                                                                                    |
| ?            | Use the '?' character as an alternative to typing 'help <enter>'.  Example: Enter the following command string to list all parameters that can be changed using the 'set' command:  set ?</enter>                                              |
| Exit         | Return to root mode.                                                                                                    |
| help         | Type 'help' alone to display the available commands. Type a command followed by 'help' to display a command set.  help <enter> Help for all functions/fields.  [field] help <enter> Help for only the selected function/field.</enter></enter> |
| logout       | Exit the current Telnet session.                                                                                                    |
| collectRadio | Factory test only.                                                                                                    |
| reboot       | Reset the system. Confirmation is required.                                                                                                    |
| shell        | Factory test only.                                                                                                    |
| CTRL-Z       | Return to root mode.                                                                                                    |

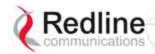

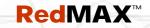

## 4.3 Mode Commands

The system defaults to root mode when you login to the subscriber. The following table lists commands that have their own mode. From each mode, you can directly display and modify (if applicable) each of the modes parameters. Enter 'exit' or CTRL-Z to return to root mode. All commands are case-sensitive.

The following table lists mode commands available from the root directory.

|                 | Table 7: CLI - Root Mode Commands                                    |
|-----------------|----------------------------------------------------------------------|
| Command         | Description                                                          |
| boardConfig     | Display/modify the board parameter configuration.                    |
| bsldTable       | Access the Management Base Station ID table.                         |
| diagStatistics  | Display/modify the Diagnostic Status.                                |
| ethTag          | Display/modify the Ethernet Tagging.                                 |
| installedVer    | Display the installed software version(s).                           |
| ipAddress       | Display/modify the IP address.                                       |
| loadImage       | Download and run a new software image.                               |
| modThresh       | Display/modify thresholds for adaptive modulation.                   |
| monitor         | Display dynamically updating values for all status table statistics. |
| phyConfig       | Display/modify the PHY configuration.                                |
| privacySS       | Display/modify privacy settings.                                     |
| reset           | Display/modify reset settings.                                       |
| rfConfig        | Display /modify the RF configuration.                                |
| set             | Enter a new values for parameters.                                   |
| show            | Display current parameter settings.                                  |
| softwareUpgrade | Upgrade software and select the active version.                      |
| status          | Display the Management Status.                                       |

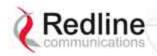

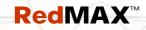

#### boardConfig - Board Setup Commands 4.3.1

The boardConfig mode allows you to view and modify the subscriber board level settings. The following table lists all commands available in this mode.

|         | Table 8: CLI - boardConfig - Board Commands                                                                                                    |
|---------|----------------------------------------------------------------------------------------------------|
| Command | Description                                                                                                    |
| reset   | Set all parameters to factory default values. Confirmation required.                                                                                                    |
| set     | Change parameter settings.  RefOscFreq: Enter an unsigned integer as the new RefOscFreq value (Hz). Value can be only 32000000 or 40000000.  TxlfFreq: Enter the TxlfFreq (Hz) value (around 44000000).  RxlfFreq: Enter the RxlfFreq (Hz) value (around 44000000).  RfType: Enter an unsigned char as the new RfType value. One of:  0 - None  1 - Radia 3.5 GHz  2 - Radia 5.8 GHz  3 - SMI  4 - Factory Test  IfPresent: Enter an unsigned char as the new IfPresent value.  0 - Baseband only  1 - IF present  TxSpectrumInv: Enter a boolean as the new TxSpectrumInv value.  RxSpectrumInv: Enter a boolean as the new RxSpectrumInv value.  Buzzer: Antenna positioning buzzer.  0 - Disabled  1 - Enabled.  DebugLog: Factory debug messages.  0 - Disabled.  1- Enabled. |
| show    | Display the current setting for all parameters. For example:  Structure < <ss board="" configuration="" mmgt="" parameter="">&gt;  Transmit Receive Others</ss>                                                                                                    |
|         | IfFreq: 4400000Hz   IfFreq: 4400000Hz   RefOscFreq: 3200000Hz     SpectrumInv: disabled(0)   SpectrumInv: disabled(0)   RfType: SMI(3)     IfPresent: IF_Present(1)     Buzzer: disabled(0)     DebugLog: disabled(0)                                                                                                    |

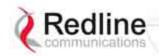

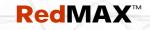

#### 4.3.2 bsldTable - Base Station ID Table Commands

The bsIdTable includes the MAC addresses of up to sixteen base stations. The subscriber is authorized to register with any base station listed in this table. The count value indicates the number of valid entries in the table (beginning at ID0).

When the subscriber is performing a frequency scan, the scan will be stopped immediately if any base station listed in the bsIdTable is detected. If subscriber is attempting to re-register, selection priority is based on table position (ID0 is highest).

|         | Table 9: CLI - bsldTable - Base Station ID Commands                                                                                                    |
|---------|----------------------------------------------------------------------------------------------------|
| Command | Description                                                                                                    |
| add     | Add or modify a base station ID entry. The count value will be adjusted to reflect the current number of effective entries. If the table position value is not specified, the entry will be made following the last valid entry.  Bsld: The new entry of Bsld value  EntryNumber: The entry position in the table.  Example: Enter the following command string to register a base station ID in table position #7:  add 00:09:02:00:a3:5d [Enter] |
| delete  | Delete a base station ID entry. The count value will be adjusted to reflect the current number of effective entries. If the table position value is not specified, the last valid entry in the table is deleted.  EntryNumber: The entry position in the table.                                                                                                    |
| show    | Display the base station ID table entries. If the table position value is not specified, all entries in the table are displayed. If the keyword 'monitor' is used, the display is updated continually.  EntryNumber: The entry position in the table.  Monitor: Dynamically updated display of table values.                                                                                                    |

#### Notes:

- 1. The detected BS table is automatically reset at the first restart after either the frequency range table, the BS ID table or the bandwidth is modified.
- 2. New "Detected BS table reset" log message generated when any of the modifications described above occur.
- 3. New "Add detected BS..." log message added any time a new BS is added to the table during the initial scan process.

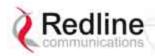

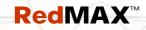

# 4.3.3 diagStatistics - Diagnostic Statistics

Use the Diagnostic Statistics commands to monitor specific operations for the subscriber. The following table lists all commands available in this mode.

| e following table | e lists all commands available in this mode.                                                                 |
|-------------------|----------------------------------------------------------------------------------------------------|
| Table 10          | : CLI - diagStatistics - Diagnostic Statistics Commands                                                      |
| Command           | Description                                                                                                  |
| list              | Display the current values for all statistics.                                                               |
|                   | TxPowerMin: Minimum transmit power level used.                                                               |
|                   | TxPowerMax: Maximum transmit power level used.                                                               |
|                   | TxPowerAvg: Average transmit power level used.                                                               |
|                   | DIModCodeMin: Minimum downlink coding value used.                                                            |
|                   | DIModCodeMax: Maximum downlink coding value used.                                                            |
|                   | DIModCodeAvg: Average downlink coding value used.                                                            |
|                   | UlModCodeMin: Minimum uplink coding value used.                                                              |
|                   | UlModCodeMax: Maximum uplink coding value used.                                                              |
|                   | UIModCodeAvg: Average uplink coding value used.                                                              |
|                   | CinrMin: Minimum measured CINR value.                                                                        |
|                   | CinrMax: Maximum measured CINR value.                                                                        |
|                   | CinrAvg: Average measured CINR value.                                                                        |
|                   | PhyRssiMin: Minimum measured RSSI value (physical layer).                                                    |
|                   | PhyRssiMax: Maximum measured RSSI value (physical layer).                                                    |
|                   | PhyRssiAvg: Average measured RSSI value (physical layer).                                                    |
|                   | RfRssiMin: Minimum measured RSSI value (radio).                                                              |
|                   | RfRssiMax: Maximum measured RSSI value (radio).                                                              |
|                   | RfRssiAvg: Average measured RSSI value (radio).                                                              |
|                   | CableCompMin: Minimum cable compensation value used.                                                         |
|                   | CableCompMax: Maximum cable compensation value used.                                                         |
|                   | CableCompAvg: Average cable compensation value used.                                                         |
|                   | FreqOffsetMin: Minimum frequency offset used.                                                                |
|                   | FreqOffsetMax: Maximum frequency offset used.                                                                |
|                   | FreqOffsetAvg: Average frequency offset used.                                                                |
|                   | MacResets: Number of times MAC layer has been reset.                                                         |
|                   | CRCErrors: Number for CRC errors detected.                                                                   |
|                   | HeaderErrors: Number for packet header errors detected.                                                      |
|                   | DISdus: Number of downlink SDUs received.                                                                    |
|                   | DIMpdus: Number of downlink PDUs received.                                                                   |
|                   | UISdus: Number of uplink SDUs sent.                                                                          |
|                   | UIMpdus: Number of uplink PDUs sent.                                                                         |
|                   | tx: Show transmit group of statistics.                                                                       |
|                   | dl: Show downlink group of statistics.                                                                       |
|                   | ul: Show uplink group of statistics.                                                                         |
|                   | cinr: Show CINR group of statistics.                                                                         |
|                   | phy: Show PHY group of statistics.                                                                           |
|                   | rf: Show RF group of statistics.                                                                             |
|                   | cable: Show Cable Compensation group of statistics.                                                          |
|                   | freq: Show Frequency Offset group of statistics.                                                             |
|                   | other: Show Others group of statistics.                                                                      |
| reset             | Set all parameters to the last measured value. Can also be applied to groups of statistics (i.e., tx group). |

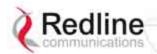

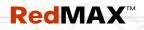

| Table 10 | : CLI - diagStatistics - Diagnostic Statistics Commands                                                                                                    |
|----------|----------------------------------------------------------------------------------------------------|
| show     | Display the current setting for all parameters. For example:  Structure < <ss diagnostic="" statistics="">&gt;  Transmit Downlink General Uplink General CINR </ss>                                      |
|          | PowerMin:4.1 dBm ModCodeMin:6 ModCodeMin:6 Min:30.5 dB PowerMax:4.1 dBm ModCodeMax:6 ModCodeMax:6 Max:38.3 dB PowerAvg:4.1 dBm ModCodeAvg:6 ModCodeAvg:6 Avg:34.5 dB Sdus:116 Sdus:51 Mpdus:516 Mpdus:68 |
|          | PHY RF Cable Compensation Frequency Offset                                                                                                    |
|          | RssiMin:16.8 dB RssiMin:49.6 dB CompMin:0 OffsetMin:1 RssiMax:15.8 dB RssiMax:48.6 dB CompMax:0 OffsetMax:4 RssiAvg:16.2 dB RssiAvg:49.0 dB CompAvg:0 OffsetAvg:0 RxCalStatus:1 TxCalStatus:1            |
|          | Others MacResets:0 CRCErrors:0 HeaderErrors:0                                                                                                    |

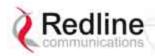

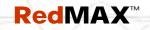

# 4.3.4 ethTag - Ethernet Tagging

Use these commands to identify data traffic through this subscriber by using 802.1Q VLAN tags. The following table lists all commands available in this mode.

| Tab     | ole 11: CLI - ethTag - Ethernet Tagging Commands                                                                                                    |
|---------|----------------------------------------------------------------------------------------------------|
| Command | Description                                                                                                    |
| reset   | Set all ethTag parameters to factory default values.                                                                                                    |
| set     | Change parameter settings.  Active:  0: Disabled - All ethTag features are disabled.                                                                                                    |
|         | 1: Enabled - Each upstream packet received on the subscriber Ethernet port is tagged with the specified VID (value field). If the packet has an existing VLAN tag, a new outermost tag is added (Q in Q). The modified packet is then forwarded over the wireless interface to the base station.  FilterOn:                                                                                                    |
|         | O: Disabled - All packets are forwarded unmodified.  1: Enabled - All downlink packets are classified according to the outermost VLAN tag. Packets with a VLAN tag matching the Value field have the VLAN tag removed and are then forwarded to the subscriber Ethernet port. All non-matching packets are discarded.  Priority: Enter the priority to be assigned to each VLAN tagged packet to be sent over the wireless interface (uplink) to the sector controller. |
|         | PriorityCopy:  0: Disabled - The Priority field value is inserted into the VLAN tags.  1: Enabled - If the received packet has a VLAN tag, the tags priority value is copied to the new VLAN tag being added (Q in Q), otherwise, the Priority field value is used.  Value: Enter the VLAN ID. This is the VLAN tag added to uplink packets (active=1), and used to filter downlink packets (FilterOn=1).                                                               |
| show    | Display the current setting for all parameters. For example:  Structure < <ss data="" ethernet="" tagging="">&gt;  Active:inactive(0)  Priority:0  FilterOn:0  PriorityCopy0  Value:0</ss>                                                                                                    |

Note: The base station passes all ingress and egress traffic without modification.

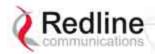

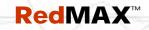

## 4.3.5 installed Version

Use the installed version command to view information about the binary files saved in the subscriber non-volatile RAM, and to select the active version of software. See also installedVer, loadImage, and version commands. The following table lists all commands available in this mode.

| Table   | 12: CLI - installedVer - Installed Version Commands                                                                                                    |
|---------|----------------------------------------------------------------------------------------------------|
| Command | Description                                                                                                    |
| set     | Switch the active version of image.  Active - Load the binary file from the selected partition:  0 - Load from partition #0.  1 - Load from partition #1.                                                                                                    |
| show    | Display the current setting for all parameters.  Partition #0:  MajorNumber: Major software release number.  MinorNumber: Minor software release number.  ReleaseNumber: Software release build number.  Designation: Software release designation.  Partition #1:  MajorNumber: Major software release number.  MinorNumber: Minor software release number.  ReleaseNumber: Software release build number.  Designation: Software release designation.  Active: Indicate the active partition.  0: Partition 0 will be loaded at reboot.  1: Partition 0 will be loaded at reboot.  For example:  Partition #0 Partition #1 Others |

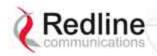

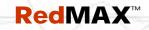

#### ipAddress - IP Address Commands 4.3.6

Use the IP address commands to display network address settings and modify subscriber IP address settings. The following table lists all commands available in this mode.

| Table 13: CLI - ipAddress - IP Address Commands |                                                                                                    |
|-------------------------------------------------|----------------------------------------------------------------------------------------------------|
| Command                                         | Description                                                                                                    |
| set                                             | Change IP address parameter settings.  Address: IP address assigned to subscriber. Static address only.  Mask: 255.255.255.0  Example: Use the following command to set a static IP address and mask: set Address 192.168.20.33 Mask 255.255.255.0 |
| show                                            | Display the current IP address settings. For example:  Structure < <ss address="" data="" ip="">&gt;  Address:192.168.25.100  Mask:255.255.255.0</ss>                                                                                              |
| reset                                           | Reset the IP address to factory default. Requires confirmation.                                                                                                    |

### **Local Ethernet Port (Secondary Management) IP**

All factory-shipped subscriber systems have the following IP addresses assigned to the local Ethernet port:

192.168.101.1 (well-known, can <u>not</u> be modified) Fixed:

Default: 192.168.101.2 (can be modified using CLI)

#### Over-the Air (Secondary Management) IP

When a subscriber is enabled for remote management (managedSS=1) its over-the-air secondary management IP address can be assigned only through the base station acting as a DHCP relay agent. The DHCP server and a Time-of-Day (ToD) server (specified in the obtained lease) must be located on the network connected to the base station Ethernet port. The subscriber can not use any DHCP or ToD server on the network connected directly to the subscriber Ethernet port.

The DHCP exchange includes a request for the address of a ToD server, and the time offset (option 2) specifying the time zone where the subscriber is operating (seconds from GMT). After the subscriber acquires a DHCP lease time, it attempts to contact the ToD server. If successful, the subscriber updates the system clock with the received time. If a ToD server cannot be reached the subscriber initializes its system clock to the default time of midnight January 1, 1970 GMT.

#### **DHCP** Issues

The subscriber does <u>not</u> keep a record of the previously assigned IP, and the IP request field is empty during its initial request. If the lease has expired since the last time the subscriber requested an address the DHCP server may assign a new IP address. You can ensure that your subscriber will always receive the same IP by 1) making the lease timeout indefinite, or 2) creating a static address reservation for your subscriber (if your DHCP server supports these features).

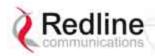

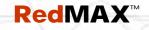

# 4.3.7 loadImage - Download and Activate Software Image

The loadImage command can be used to update the subscriber using the SMC channel over-the-air or the local Ethernet connection at the subscriber.

The following provides and example update session. The subscriber will reboot using the new image automatically following a successful download.

| Example Download Dialog with Subscriber               |
|-------------------------------------------------------|
| Login: admin                                          |
| Password:                                             |
| admin, welcome to the SS CLI. (Version 0.3)           |
| SUO#> loadImage                                       |
| Server IP Address: [enter ftp server IP address here] |
| File Name: [enter binary file name here]              |
| Opening FTP connectionDone                            |
| Downloading image                                     |
|                                                       |
| Done                                                  |
| Programming updateDone                                |
| Erasing setup partition. Done.                        |
| Writing setup partition. Done.                        |
| Erasing boot block. Done                              |
| Programming boot block. Done                          |
| Flash programming complete.                           |
| SUO#>reboot                                           |

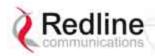

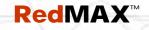

### 4.3.8 modThresh - Modulation Threshold

Use the modulation threshold commands to view and adjust the settings for adaptive modulation. These setting are made at the factory and should only be adjusted by experienced personnel. The following table lists all commands available in this mode.

| •        | mei. The following table lists all commands available in this mode.                                                                                                    |  |  |
|----------|----------------------------------------------------------------------------------------------------|--|--|
| Table 14 | Table 14: CLI - modThresh - Modulation Threshold Commands                                                                                                    |  |  |
| Command  | Description                                                                                                    |  |  |
| reset    | Set all parameters to factory default values. Requires confirmation.                                                                                                    |  |  |
| set      | Change parameter settings.                                                                                                    |  |  |
|          | Rate1Exit: RW Rate 1 exit threshold. Value > 0                                                                                                    |  |  |
|          | Rate1Entry: RW Rate 1 entry threshold. Value > Rate1Exit                                                                                                    |  |  |
|          | Rate2Exit: RW Rate 2 exit threshold. Value > Rate1Entry                                                                                                    |  |  |
|          | Rate2Entry: RW Rate 2 entry threshold. Value > Rate2Exit                                                                                                    |  |  |
|          | Rate3Exit: RW Rate 3 exit threshold. Value > Rate2Entry                                                                                                    |  |  |
|          | Rate3Entry: RW Rate 3 entry threshold. Value > Rate3Exit                                                                                                    |  |  |
|          | Rate4Exit: RW Rate 4 exit threshold. Value > Rate3Entry                                                                                                    |  |  |
|          | Rate4Entry: RW Rate 4 entry threshold. Value > Rate4Exit                                                                                                    |  |  |
|          | Rate5Exit: RW Rate 5 exit threshold. Value > Rate4Entry                                                                                                    |  |  |
|          | Rate5Entry: RW Rate 5 entry threshold. Value > Rate5Exit                                                                                                    |  |  |
|          | Rate6Exit: RW Rate 6 exit threshold. Value > Rate5Entry                                                                                                    |  |  |
|          | Rate6Entry: RW Rate 6 entry threshold. Value > Rate5Exit                                                                                                    |  |  |
| show     | Display the current setting for all parameters. For example:                                                                                                    |  |  |
|          | Structure < <modulation parameters="" rate="" threshold="">&gt;</modulation>                                                                                                    |  |  |
|          | Rate1Exit:9.50 dB                                                                                                    |  |  |
|          | Rate1Entry:10.50 dB                                                                                                    |  |  |
|          | Rate2Exit:12.00 dB<br>Rate2Entry:13.00 dB                                                                                                    |  |  |
|          | Rate3Exit:16.50 dB                                                                                                    |  |  |
|          | Rate3Entry:17.50 dB                                                                                                    |  |  |
|          | Rate4Exit:19.50 dB                                                                                                    |  |  |
|          | Rate4Entry:20.50 dB                                                                                                    |  |  |
|          | Rate5Exit:23.00 dB                                                                                                    |  |  |
|          | Rate5Entry:24.00 dB                                                                                                    |  |  |
|          | Rate6Exit:26.00 dB<br>Rate6Entry:27.00 dB                                                                                                    |  |  |
|          | National Indiana Control of the Control of the Cont |  |  |

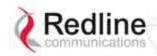

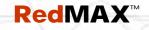

## 4.3.9 monitor - Monitor Mode

Use the monitor mode to view dynamically updating display for system statistics. Refer to the status command for descriptions of each statistic.

| Table 15: CLI - monitor - Monitor Mode |                    |                  |                 |                |
|----------------------------------------|--------------------|------------------|-----------------|----------------|
| Command                                | Description        |                  |                 |                |
| View system statistics                 | S.                 |                  |                 |                |
| Rssi:                                  | Snr:               | FreqOffset:      | TCnt:           | ModemResets:   |
| -16.5                                  | 31.7               | -1               | 0               | 5              |
| DlfpCount:                             | DlfpErrCount:      | DlfpCrcCount:    | DIMapCount:     | DIMapErrCount: |
| 311714                                 | 0                  | 1                | 12468           | 0              |
| DIMapCrcCount:                         | UIMapCount:        | UIMapErrCount:   | UIMapCrcCount:  | DcdRxCount:    |
| 0                                      | 311714             | 0                | 0               | 1396           |
| DcdErrCount:                           | DcdCrcCount:       | UcdRxCount:      | UcdErrCount:    | UcdCrcCount:   |
| 0                                      | 0                  | 1396             | 0               | 0              |
| MgmtRxCount:                           | MgmtErrCount:      | MgmtCrcCount:    | LostFrames:     | FrameDuration: |
| 87                                     | 0                  | 0                | 1               | 10000          |
| DcdChangeCount:                        | RngTimeCorrection  | DIByteCount:     | DISduCount:     | DIMpduCount:   |
| 0                                      | -76                | 56642560         | 60824           | 304083         |
| DIHCrcErrCount:                        | DICrcErrCount:     | UIByteCount:     | UISduCount:     | UIMpduCount:   |
| 0                                      | 0                  | 118122579        | 117162          | 56187          |
| TotalHCrcErrors                        | TotalCrcErrors     | TotalTxBurstCnt: | TotalRngReqcnt: | TotalBwReqCnt: |
| 0                                      | 0                  | 145145           | 6               | 34917          |
| TotalMgmSentCount:                     | TotalPaddingCount: | RfRssi:          | TxPower:        | LinkStatus:    |
| 24                                     | 135617             | -49.3            | -4.3            | Registered(1)  |
|                                        |                    |                  |                 |                |

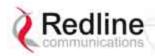

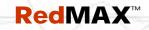

# 4.3.10 phyConfig - Physical Layer Configuration

The phyConfig mode allows you to view and modify the subscriber physical layer (PHY) settings. The following table lists all commands available in this mode.

| ings. The following tuble lists an commands a valuable in this indee. |                                                                                                    |  |  |
|-----------------------------------------------------------------------|----------------------------------------------------------------------------------------------------|--|--|
| Tab                                                                   | Table 16: CLI - phyConfig - Physical Layer Commands                                                         |  |  |
| Command                                                               | Description                                                                                                 |  |  |
| reset                                                                 | Set all parameters to factory default values. Requires confirmation.                                        |  |  |
| set                                                                   | Change physical layer parameter settings.                                                                   |  |  |
|                                                                       | Bandwidth: Channel size (KHz).                                                                              |  |  |
|                                                                       | Selections are: 1750, 3500, or 7000.                                                                        |  |  |
|                                                                       | FftSize: OFDM fft size.                                                                                     |  |  |
|                                                                       | Valid settings are: 128, 256, 512, or 1024.                                                                 |  |  |
|                                                                       | PsPerOFDMSymbol: Physical slots per OFDM symbol value in PS.                                                |  |  |
|                                                                       | <b>SmplFactorNum</b> : Above the fraction line in the sampling factor (ns).                                 |  |  |
|                                                                       | Normally set to 8 nsec.                                                                                     |  |  |
|                                                                       | SmplFactorDen: Under the fraction line in the sampling factor (ns).                                         |  |  |
|                                                                       | Normally set to 7 nsec.                                                                                     |  |  |
|                                                                       | CyclicPrefix: Cyclic prefix (CP). The guard interval is used to factor                                      |  |  |
|                                                                       | out multipath effect.                                                                                       |  |  |
|                                                                       | Valid settings are: 4, 8, 16, and 32. Default value for subscriber is 16 (1/16).                            |  |  |
|                                                                       | Example: Enter the following command string to set the channel size to 3500 KHz: set Bandwidth 3500 [Enter] |  |  |
| show                                                                  | Display the current setting for all parameters. For example:                                                |  |  |
|                                                                       | Structure < <ss configuration="" mmgt="" parameter="" phy="">&gt;</ss>                                      |  |  |
|                                                                       | Bandwidth:3500 kHz                                                                                          |  |  |
|                                                                       | FftSize:256                                                                                                 |  |  |
|                                                                       | PsDuration:1000                                                                                             |  |  |
|                                                                       | PsPerOFDMSymbol:68 SmplFactorNum:8                                                                          |  |  |
|                                                                       | SmplFactorNum8 SmplFactorDen:7 nsec                                                                         |  |  |
|                                                                       | CyclicPrefix:16 PS                                                                                          |  |  |
|                                                                       | 1 -2                                                                                                    |  |  |

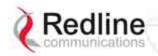

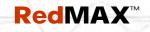

## 4.3.11 privacySS - Privacy Commands

The privacySS mode allows you to view and modify the privacy settings for the subscriber. The following table lists all commands available in this mode.

|         | Table 17: CLI - privacySS - Privacy Commands                             |  |
|---------|--------------------------------------------------------------------------|--|
| Command | Description                                                              |  |
| set     | Change privacy related settings on subscriber. All times are in seconds. |  |
|         | Enable:                                                                  |  |
|         | 0 Disable privacy.                                                       |  |
|         | 1 Enable privacy.                                                        |  |
|         | UseTestTimers:                                                           |  |
|         | 0 Use programmed timers                                                  |  |
|         | 1 Use test defaults.                                                     |  |
| show    | Display privacy related settings on subscriber. For example:             |  |
|         | Structure < <ss data="" privacy="">&gt;</ss>                             |  |
|         | Enabled:Disabled(0)                                                      |  |
|         | UseTestTimers:Normal(0)                                                  |  |
|         | AuthWaitTime:10                                                          |  |
|         | ReauthWaitTime:10                                                        |  |
|         | AuthGraceTime:600                                                        |  |
|         | OperationalWaitTime:1                                                    |  |
|         | RekeyWaitTime:1                                                          |  |
|         | TekGraceTime:3600                                                        |  |
|         | AuthRejectWaitTime:.60                                                   |  |

### 4.3.12 reset - Reset Command

The reset command is allows you to set parameters to factory default values. The following table lists all commands available in this mode.

| Table 18: CLI - reset - Reset Commands |                                                                      |  |
|----------------------------------------|----------------------------------------------------------------------|--|
| Command                                | Description                                                          |  |
| detectedBS                             | Clear all entries and associated settings from the detectedBS table. |  |

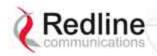

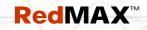

## 4.3.13 rfConfig - RF Setup Commands

The rfConfig mode allows you to view and modify the subscriber RF settings. The following table lists all commands available in this mode.

Important: The subscriber <u>must</u> be rebooted before changes to the rfConfig frequency settings become effective

| Table 19: CLI - rfConfig - Radio Frequency Commands |                                                                                                    |  |  |
|-----------------------------------------------------|----------------------------------------------------------------------------------------------------|--|--|
| Command                                             | Description                                                                                                    |  |  |
| reset                                               | Reset all RF parameters to factory default values. Requires confirmation.                                              |  |  |
| set                                                 | Modify RF parameters.                                                                                                  |  |  |
|                                                     | TxFixedPower: Tx Gain. Value between: -10.00 and +20.00                                                                |  |  |
|                                                     | RxGain: Rx Gain. Value between: -19.00 and +80.00                                                                      |  |  |
|                                                     | TxFixedGain: Tx power scan during network entry                                                                        |  |  |
|                                                     | 0 - Enable / 1 - Disable.                                                                                              |  |  |
|                                                     | RxAgc: Receive automatic gain control AGC).                                                                            |  |  |
|                                                     | 0 - Enable / 1 - Disable.                                                                                              |  |  |
|                                                     | LoRfFreq1: Lower limit of the 1st Frequency Scan Interval.                                                             |  |  |
|                                                     | HiRfFreq1: Upper limit of the 1st Frequency Scan Interval.                                                             |  |  |
|                                                     | LoRfFreq2: Lower limit of the 2nd Frequency Scan Interval.                                                             |  |  |
|                                                     | HiRfFreq2: Upper limit of the 2nd Frequency Scan Interval.                                                             |  |  |
|                                                     | LoRfFreq3: Lower limit of the 3rd Frequency Scan Interval.  HiRfFreq3: Upper limit of the 3rd Frequency Scan Interval. |  |  |
|                                                     |                                                                                                    |  |  |
|                                                     | LoRfFreq4: Lower limit of the 4th Frequency Scan Interval.                                                             |  |  |
|                                                     | HiRfFreq4: Upper limit of the 4th Frequency Scan Interval.                                                             |  |  |
|                                                     | LoRfFreq5: Lower limit of the 5th Frequency Scan Interval.                                                             |  |  |
|                                                     | HiRfFreq5: Upper limit of the 5th Frequency Scan Interval.                                                             |  |  |
|                                                     | LoRfFreq6: Lower limit of the 6th Frequency Scan Interval.                                                             |  |  |
|                                                     | HiRfFreq6: Upper limit of the 6th Frequency Scan Interval.                                                             |  |  |
| show                                                | Show the current setting for all parameters.                                                                           |  |  |

#### **Frequency Scanning**

Scanning ranges must <u>not</u> intersect or overlap. When changing settings, the order of data entry must ensure the 'Hi' setting is always greater than the 'Lo' setting. For example, when changing from the default setting 'Hi=0, Lo=0' you must enter the Hi setting first.

The subscriber always performs a frequency scan at power-on or reboot. Scanning is performed using 250 KHz steps, monitoring each step for approximately one second. If there are no bsIdTable entries at power-on/reboot, the subscriber will always complete the entire scan for all entered ranges. Unlisted base stations are added to the bsIdTable in order based on signal level (CINR). When the scan is completed, the subscriber will attempt to register with the base station having the best signal quality. If no base stations were detected, or the subscriber is unable to register with any detected base station, the scan is repeated.

If bsIdTable entries exist at power-on/reboot, the scan is stopped immediately when <u>any</u> base station listed in the bsIdTable is detected, and the subscriber will attempt to register with that base station. If the subscriber is unable to register with any detected base station, the scan is repeated.

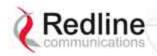

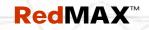

### 4.3.14 set - Set Commands

The set mode can be used to directly modify all available subscriber parameters. The parameters listed in this table do not have a separate mode, and can openly be modified by the set command.

Enter a new value for one or more fields in mode.

set [Enter] Display all fields.

Modify selected field(s).

set [mode] [field] [value] [value] [field] [...] <ENTER>

| T              | Table 20: CLI - set - Modify Subscriber Parameters                                                                                                    |  |  |
|----------------|----------------------------------------------------------------------------------------------------|--|--|
| Command        | Description                                                                                                    |  |  |
| dhcpRelayAgent | Use this setting to enable or disable the DHCP relay setting.                                                                                                    |  |  |
|                | 0 Disable DHCP relay agent. 1 Enable DHCP relay agent.                                                                                                    |  |  |
|                |                                                                                                    |  |  |
| dlLearnFilter  | This feature must be enabled to use DHCP Option 82.                                                                                                    |  |  |
| diLearnFliter  | Use this setting to enable or disable the DHCP relay setting.                                                                                                    |  |  |
|                | <ul><li>0 Disable filter - Do not filter DL packets.</li><li>1 Enable filter - Only forward DL packets based on learned hosts.</li></ul>                                                            |  |  |
| ethernet       |                                                                                                    |  |  |
| ethernet       | Use this setting to modify the Ethernet port auto negotiation, link speed, and duplex settings.                                                                                                    |  |  |
|                | AutoNegEnabled <value></value>                                                                                                    |  |  |
|                | 0 Disabled                                                                                                    |  |  |
|                | 1 Enabled.                                                                                                    |  |  |
|                | LinkSpeed <value></value>                                                                                                    |  |  |
|                | 0 10M                                                                                                    |  |  |
|                | 1 100M.                                                                                                    |  |  |
|                | LinkDuplex <value></value>                                                                                                    |  |  |
|                | 0 Half                                                                                                    |  |  |
|                | 1 Full.                                                                                                    |  |  |
| managedSS      | The managedSS command allows you to configure the subscriber for independent operation, or enable management using the RedMAX EMS system. The managedSS parameter is controlled from root mode. The |  |  |
|                | following table lists all commands available for managedSS.                                                                                                    |  |  |
|                | 0 - Disable remote management                                                                                                    |  |  |
|                | 1 - Enable remote management                                                                                                    |  |  |
| pppoe          | Enable/Disable DSL Forum VSA in PPPoE Vendor-Specific Tag                                                                                                    |  |  |
|                | (RFC4679).<br>0 - Disable pppoe                                                                                                    |  |  |
|                | 1 - Enable pppoe                                                                                                    |  |  |
|                | 0 4 8 12                                                                                                    |  |  |
|                | 7 7 7                                                                                                    |  |  |
|                | FF:FF:FF:FF:FF:FF                                                                                                    |  |  |
|                | Session ID=0   Length   Tag=0x0101   Len=0x0   Tag=0x0105   Len   0x0DE9 (ADSL Forum)                                                                                                    |  |  |
|                | Type=2 Len (<= 65) Agent Remote ID                                                                                                    |  |  |
| sysContact     | Enter device administration contact information (255 chars max.).                                                                                                    |  |  |
| sysLocation    | Enter the device location (255 characters max.).                                                                                                    |  |  |
| sysName        | Enter the device name (255 characters max.).                                                                                                    |  |  |

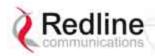

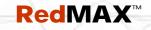

## 4.3.15 show - Show Commands

The fields in this section are available only by using the show command. The following table lists all functions available in this mode.

|                | Table 21: CLI - show - Show Commands                                                                                                    |  |  |  |
|----------------|----------------------------------------------------------------------------------------------------|--|--|--|
| Command        | Description                                                                                                    |  |  |  |
| dhcpRelayAgent | Show the SS DHCP Relay Agent setting.  0 - Disabled                                                                                                    |  |  |  |
|                | 1 - Enabled                                                                                                    |  |  |  |
| detectedBS     | Show details for detected base stations. Including frequency and CINR. For example:  << Detected BSID Table >> 0) 00:09:02:00:a3:5d Freq 3424000 kHz Cinr 305 dBm |  |  |  |
| ethernet       | Display the Ethernet port settings:                                                                                                    |  |  |  |
|                | AutoNegEnabled - Auto Negotiation (Disabled/Enabled)                                                                                                    |  |  |  |
|                | LinkSpeed - Link Speed (10/100)                                                                                                    |  |  |  |
|                | LinkDuplex - Link Duplex (half/full)                                                                                                    |  |  |  |
| eventLog       | Display the event log messages.                                                                                                    |  |  |  |
| interfaces     | Display information about the subscriber wireless and Ethernet                                                                                                    |  |  |  |
|                | interfaces. For example:                                                                                                    |  |  |  |
|                | ifIndex Desc MAC Address ifAdminStatus ifType ifMtu                                                                                                    |  |  |  |
|                | 1 802.16 00:09:02:00:8c:7f 1 184 2048                                                                                                    |  |  |  |
| • • • •        | 2 802.3 00:09:02:00:8c:7f 1 6 1500                                                                                                    |  |  |  |
| sysContact     | Display the system contact information.                                                                                                    |  |  |  |
| sysDescr       | Display the system contact information.                                                                                                    |  |  |  |
| sysLocation    | Display system location string. For example: sysLocation: 123 Mains St. Unit #12                                                                                  |  |  |  |
| sysname        | Display the system name.                                                                                                    |  |  |  |
| sysUpTime      | Display system up time. For example:                                                                                                    |  |  |  |
|                | sysUpTime: 10 days 20:28:19                                                                                                    |  |  |  |
| version        | Display the currently running software version.                                                                                                    |  |  |  |

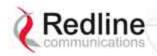

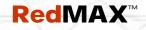

## 4.3.16 software Update Commands

Use the software Update commands to display the software versions stored in the subscriber non-volatile memory, download software updates from an FTP server, and switch the active versions.

| Table 22: Cl | I - softwareUpdate - Software Update Commands                                                                                                    |
|--------------|----------------------------------------------------------------------------------------------------|
| loadImage    | Download software binary file and save in non-volatile memory (inactive partition). Following download, you must enter the reboot command to run the new software. On the next reboot following a successful download, the subscriber will automatically switch active partitions and run the downloaded file.                                                                                                    |
| show         | Display software version information for downloaded binary files. Indicates the active version.                                                                                                    |
| switch       | Switch to the currently inactive software version. Confirmation is required. The subscriber will be rebooted. This is done automatically following a successful file download.                                                                                                    |
| sync         | Synchronize the binary files saved in the active and inactive partitions. This command copies the 'active' binary file into the inactive partition. Following execution of this command, both partitions (#0 and #1) will contain identical software versions. For example:  SUO#> loadImage Server IP Address: 192.168.101.102 File Name: SUO-U1-001-01-00-078.bin Opening FTP connection DoneDownloading image  DoneProgramming update  DoneErasing setup partition. Done.Writing setup partition. Done.Erasing boot block. DoneProgramming boot block. DoneFlash programming complete. SUO#>reboot |

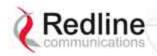

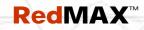

### 4.3.17 status - Status Information

The status mode allows you to view general subscriber statistics. The following table lists all commands available in this mode.

| commanas ava | ilable in this mode.                                                     |  |
|--------------|--------------------------------------------------------------------------|--|
|              | Table 23: CLI - status - Status Commands                                 |  |
| Command      | Description                                                              |  |
| reset        | Set all parameters to factory default values.                            |  |
| show         | Display the current setting for all parameters.                          |  |
|              | DlfpCount: Downlink FPs (frames) received.                               |  |
|              | DlfpErrCount: Downlink FP semantic errors.                               |  |
|              | <b>DlfpCrcCount</b> : Downlink FP messages with CRC errors.              |  |
|              | DIMapCount: Downlink MAP messages.                                       |  |
|              | DIMapErrCount: Downlink MAP semantic errors.                             |  |
|              | <b>DIMapCrcCount</b> : Downlink MAP messages with CRC errors.            |  |
|              | DIByteCount: Downlink Bytes received.                                    |  |
|              | DISduCount: Downlink SDUs received.                                      |  |
|              | DIMpduCount: Downlink MPDUs received.                                    |  |
|              | DIHCrcErrCount: Downlink data HCRC errors.                               |  |
|              | UlMapCount: Uplink MAP messages.                                         |  |
|              | UIMapErrCount: Uplink Invalid MAP messages.                              |  |
|              | UIMapCrcCount: Uplink MAP messages with CRC errors.                      |  |
|              | UIByteCount: Uplink Bytes received.                                      |  |
|              | UISduCount: Uplink SDUs received from CL                                 |  |
|              | UIMpduCount: Uplink MPDUs sent.                                          |  |
|              | MgmtRxCount: Total management messages.                                  |  |
|              | MgmtErrCount: Invalid management messages.                               |  |
|              | MgmtCrcCount: Management messages with CRC errors.                       |  |
|              | UcdRxCount: Uplink Channel Descriptor messages.                          |  |
|              | UcdErrCount: Uplink Channel Descriptor messages that are Invalid.        |  |
|              | <b>UcdCrcCount</b> : Uplink Channel Descriptor messages with CRC errors. |  |
|              | Rssi: Received Signal Strength Indicator.                                |  |
|              | Snr: Signal-to-Noise Ratio.                                              |  |
|              | FreqOffset: Frequency Offset.                                            |  |
|              | TCnt: Time count of the last burst received.                             |  |
|              | <b>ModemResets</b> : Number of times the modem was reset due to errors.  |  |
|              | LostFrames: Number of logical frames lost.                               |  |
|              | <b>FrameDuration</b> : Duration in microseconds: 2500 to 20000.          |  |
|              | <b>RngTimeCorrection</b> : Time correction from ranging response.        |  |
|              | TotalHCrcErrors: Header CRC errors.                                      |  |
|              | TotalCrcErrors: Payload CRC errors.                                      |  |
|              | TotalTxBurstCount: Transmit burst.                                       |  |
|              | TotalRngReqCount: Ranging requests.                                      |  |
|              | TotalBwReqCount: Bandwidth requests.                                     |  |
|              | TotalMgmSentCount: Management traffic sent.                              |  |
|              | TotalPaddingCount: Padding bytes sent.                                   |  |
|              | RfRssi: Current RSSI value.                                              |  |
|              | TxPower: Current Tx output power.                                        |  |
|              | LinkStatus: Registered(1).                                               |  |

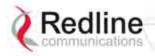

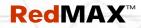

Chapter

5

# 5 Appendices

# 5.1 System Technical Specifications

Table 24: Specifications - Outdoor Wireless Subscriber Modem

System Models: SU-OIA / SU-ORF (SU-O)

System Capability: LOS, Optical LOS, non LOS

Cell-based point-to-multipoint deployment

RF Band: 3.300 GHz to 3.500 GHz (FWA Band) <sup>1</sup>

3.400 GHz to 3.600 GHz (FWA Band) <sup>1</sup>

3.600 GHz to 3.800 GHz (FWA Band) 1

Channel Size: 3.5, 7 MHz RF Dynamic Range: > 45 dB

Spectral Efficiency: Up to 5 bps/Hz (over the air)

Over The Air Rate: Up to 17.5/ Mbps Uncoded Rate @ 3.5 MHz channel <sup>2</sup>

Up to 35 Mbps Uncoded Rate @ 7 MHz channel 2

Data Rate: Up to 5 Mbps Max. Ethernet Rate @ 3.5 MHz channel 2

Up to 10 Mbps Max. Ethernet Rate @ 7 MHz channel 2

Maximum Tx Power: +20 dBm, 16 dBm for 64 QAM

Rx Sensitivity: -93 dBm @ BPSK 1/2 (3.5 MHz channel)

Cable Length (max.): SU-O-to-PoE: 76 m (250 ft) using Redline supplied

CAT-5 double shielded outdoor cable (without lightning protection)

PoE-to-Customer Equipment (using Redline-supplied PoE adapter):

2 m (6.5 ft) using customer supplied indoor CAT-5 cable.

Network Attributes: Transparent bridge, 802.1Q VLAN, 802.1p

DHCP client, DHCP pass-through

Modulation/Coding Rates: Modulation: BPSK, QPSK, 16 QAM, 64 QAM

Coding: 1/2, 2/3, 3/4

MAC: Cell-based PMP deployment @ 1 CID/subscriber:

64 subscribers per sector 802.16-2004 compliant PMP

802.16-2004 packet convergence sub-layer mode

QoS (delay, CIR/PIR)

Scheduled Services (UGS, rtPS, nrtPS, UPS, BE)

**TDMA Access** 

Range: 20 km (13 miles) LOS

2.5 km (1.5 miles) non LOS

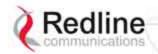

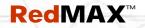

Table 24: Specifications - Outdoor Wireless Subscriber Modem

Duplex Technique: TDD (Time Division Duplex),

HD-FDD (Half-Duplex Frequency Division Multiplexing)

Wireless Transmission: 256 FFT Orthogonal Frequency Division Multiplexing

(OFDM)

Network Connections: RJ-45 (10/100 Ethernet) 802.30 System Configuration: Telnet CLI, FTP (software updates)

Power Requirements: PoE: Standard IEEE 802.3af

PoE Power Adaptor: Optional power adaptor: PowerDsine Model PD-3001/AC (or equiv.)

Auto-sensing 110/220/240 VAC 50/60 Hz, 10.5 W

Standards: Environmental: IEC60529 Degree of Protection IPX7, IP67

IEEE: 802.3, 802.1Q, 802.1p, 802.16-2004

Compliance: EMC: EN 301 489-1, EN 301 489-4, EN 55022/CISPR 22

Industry Canada: RSS-192 RF: EN 301 021, EN 301 753

Safety: IEC 60950-1, EN 60950-1, UL 60950-1

Operating Temperature: Outdoor Unit: -40 C to 65 C

Antenna: Integrated flat panel (14 dBi)

Optional external antennas available

Wind Loading: Antenna: 220 Km/hr (137 mph) for integrated antenna

Dimensions: 20 x 20 x 7.5 cm (8 x 8 x 2.5 in)

Weight: 2 Kg (4.5 lb) (does not include mounting bracket)

# 5.2 Receive Sensitivity

The following table lists the RedMAX subscriber sensitivity levels for different modulation and coding levels.

| Table 25: Reference - RedMAX Subscriber Receive Sensitivity |        |         |       |
|-------------------------------------------------------------|--------|---------|-------|
| Modulation                                                  | Coding | 3.5 MHz | 7 MHz |
| BPSK                                                        | 1/2    | -96     | -93   |
| QPSK                                                        | 1/2    | -93     | -90   |
|                                                             | 3/4    | -92     | -89   |
| 16 QAM                                                      | 1/2    | -89     | -86   |
|                                                             | 3/4    | -86     | -83   |
| 64 QAM                                                      | 2/3    | -82     | -79   |
|                                                             | 3/4    | -77     | -74   |

<sup>&</sup>lt;sup>1</sup> Frequency range dependant on installed radio option, license, and regulatory domain.

<sup>&</sup>lt;sup>2</sup> Actual Ethernet data throughput is dependent on channel size, protocols, packet size, burst rate, transmission latency, and link distance.

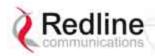

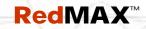

#### 5.3 **Subscriber Log Messages**

| Table 26: Troubleshooting - Event Log Messages         |                                                                                                    |  |  |
|--------------------------------------------------------|----------------------------------------------------------------------------------------------------|--|--|
| Log Message                                            | Description                                                                                                    |  |  |
| Add classifier [CID: XXXX, Idx: nn]                    | A classifier with the following CID has been added.                                                                                                    |  |  |
| Broadcast Opportunity<br>Corrupted                     | Opportunities have been received for initial ranging, but the opportunity is not appropriate (i.e. too short) for this subscriber.                                                                           |  |  |
| Broadcast Ranging<br>Opportunity Received              | This message indicates that the base station has provided an opportunity for subscriber registration.                                                                                                    |  |  |
| Broadcast Ranging<br>Opportunity Timeout               | This message indicates that the base station has not provided an opportunity for new subscriber registration within the last 10 seconds.                                                                     |  |  |
| Classifier deleted [ldx: nn]                           | The specified classifier has been deleted.                                                                                                    |  |  |
| Classifiers deleted for SF with CID XXXX               | All classifiers have been cleared for the specified service flow.                                                                                                    |  |  |
| DCD Receiving Timeout                                  | The subscriber has not received downlink channel descriptors for five consecutive opportunities. The subscriber will now restart the ranging process in an attempt to re-establish wireless synchronization. |  |  |
| Deregistration DREG-<br>CMD, action code: nn           | The subscriber has de-registered.                                                                                                    |  |  |
| Deregistration DREG-<br>CMD, action code: nn           | base station has requested that subscriber should deregister.                                                                                                    |  |  |
| DHCP Error                                             | There has been an error in obtaining a DHCP lease                                                                                                    |  |  |
| Downlink Burst Profile<br>Adjusted [BP: nn]            | Downlink modulation rate has been adjusted by the base station.                                                                                                    |  |  |
| Downlink Burst Profile<br>Change Attempt [BP: nn]      | A request to change the downlink modulation rate has been made based on locally configured CINR thresholds.                                                                                                  |  |  |
| Downlink Channel<br>Inoperable                         | This message is displayed when the subscriber detects the presence of a base station, but is unable to properly synchronize with it.                                                                         |  |  |
| Downlink SF nn changed                                 | Changes have been successfully applied to the specified downlink service flow.                                                                                                    |  |  |
| Downlink SF nn created [CID: XXXX, No.Cls: nn]         | A downlink service flow has been successfully created.                                                                                                    |  |  |
| Downlink SF nn not created (no space) [CID: XXXX]      | The subscriber cannot create the specified DL service flow, as there is not enough remaining memory.                                                                                                    |  |  |
| DSA Err - DSA-ACK send retries exhausted [SF Id: XXXX] | subscriber has attempted to acknowledge a DSA transaction unsuccessfully more than the maximum number of times.                                                                                              |  |  |
| DSA Rejected - Service<br>Flow exists [SF Id: XXXX]    | The service flow ID assigned base station already exists locally in subscriber                                                                                                    |  |  |

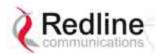

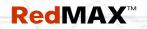

| Table 26: Troubleshooting - Event Log Messages              |                                                                                                    |
|-------------------------------------------------------------|----------------------------------------------------------------------------------------------------|
| Log Message                                                 | Description                                                                                                    |
| DSC abort by DSC-ACK<br>[SF Id: XXXX]                       | A DSC transaction has been aborted due to an acknowledgement message not being received by the subscriber.                                                                                                    |
| DSC Err - DSC-ACK<br>send retries exhausts [SF<br>Id: XXXX] | subscriber has attempted to acknowledge a DSC transaction unsuccessfully more than the maximum number of times.                                                                                                    |
| DSC Err - DSC-RSP<br>send retries exhausts [SF<br>Id: XXXX] | subscriber has attempted to acknowledge a DSC-RSP transaction message unsuccessfully more than the maximum number of times.                                                                                          |
| DSC Err - SF or CLS<br>rejected [SF Id: XXXX]               | DSC transaction has been rejected by base station.                                                                                                    |
| DSC Success [SF Id: XXXX]                                   | DSC transaction has been successful.                                                                                                    |
| DSC-DSD Reject - SF ID not found                            | base station has requested the deletion of a SFID which does not exist.                                                                                                    |
| DSD Success [SF Id: XXXX]                                   | DSD transaction has successfully completed.                                                                                                    |
| DSx Action [error]                                          | There has been an error in the creation of a service flow. The particular failure is detailed in the message text.                                                                                                   |
| DSx Add Reject [reason]                                     | This message signifies that the addition of a service flow has been rejected by the subscriber. The reason for the failure is included in the message text.                                                          |
| Failed to acquire the time-of-day                           | Communication with a ToD (RFC-868) server has not been successful. The correct time of day has not been acquired. According to standard, the subscriber must now perform a MAC reboot and begin network entry again. |
| Initial Ranging at Maximum Power [Adj.: +nn]                | subscriber has begun initial ranging with a base station, and has reached its maximum Tx power while attempting to establish communication.                                                                          |
| Initial Ranging at Minimum Power [Adj.: +nn]                | subscriber has begun initial ranging with a base station, and has reached its minimum Tx power while attempting to establish communication.                                                                          |
| Initial Ranging Backoff                                     | A contention was encountered with another subscriber while attempting to perform initial ranging. The subscriber will wait and try again after the backoff interval.                                                 |
| Initial Ranging Parameters Adjusted [TLV Map: XXXXXXX]      | This message displays the parameter adjustments as requested by the base station.                                                                                                    |
| Initial Ranging Success [TLV Map: XXXXXXX]                  | Initial ranging has been completed successfully.                                                                                                    |
| Invalid MAC address                                         | This message is displayed when the MAC of the subscriber does not belong the Redline. The system will not function in this state.                                                                                    |
| Large Time Adjustment<br>Received                           | An excessively large timing correction has been sent by the base station. This correction has not been applied, though it has been acknowledged.                                                                     |

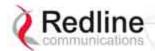

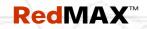

|                                                              | 30-0 OSCI IVIAITO                                                                                                    |  |
|--------------------------------------------------------------|----------------------------------------------------------------------------------------------------|--|
| Table 26: Troubleshooting - Event Log Messages               |                                                                                                    |  |
| Log Message                                                  | Description                                                                                                    |  |
| Lost DL-MAP                                                  | The time since the last valid DL MAP was received by the subscriber has exceeded the timeout. The subscriber will now begin the ranging process in an attempt to reestablish wireless synchronization.                    |  |
| Lost UL-MAP                                                  | The time since the last valid UL MAP was received by the subscriber has exceeded the timeout. The subscriber will now begin the ranging process in an attempt to reestablish wireless synchronization.                    |  |
| MAC Initialized                                              | The MAC processor has completed initialization.                                                                                                    |  |
| MAC Reset:<br>Configuration Change                           | The MAC has required a reset to apply a configuration change that was made by the user.                                                                                                    |  |
| MAC Reset: SC Request (RES-CMD)                              | The base station has requested that the subscriber reset its MAC.                                                                                                    |  |
| MAC Reset: SC Request (RES-CMD)                              | base station has requested that subscriber should reset its MAC.                                                                                                    |  |
| MAC Started                                                  | The MAC processor has been started.                                                                                                    |  |
| New Cls for SF with CID XXXX                                 | A new classifier has been added to the specified service flow.                                                                                                    |  |
| No Maintenance Data<br>Grant Slot T4                         | IF subscriber has nothing to send, the base station should grant unsolicited bandwidth. subscriber should respond with padding. This message indicates that the base station has not granted this data for 35 seconds.    |  |
| REG Failure - Retries<br>Exhausted                           | The timer above (T6) has been hit 3 times in a row. The subscriber will now reboot and begin scanning for a base station again.                                                                                           |  |
| REG Success [TLV Map: XXXXXXXX]                              | The subscriber has successfully registered.                                                                                                    |  |
| REG Wait Timeout T6 [nn retries]                             | The subscriber has not received a response to its registration request within 3 seconds.                                                                                                    |  |
| REG_REQ authentication failure - HMAC [CC: nn]               | With privacy enabled, authentication failed.                                                                                                    |  |
| REG-REQ not sent - no bw granted                             | The subscriber has not been able to send a registration request message to the base station, since the base station has not granted it bandwidth to do so. It cannot request bandwidth, because it is not yet registered. |  |
| Reset [reason]                                               | The subscriber has reset itself. The reason for the reset is included in the message text.                                                                                                    |  |
| Rf Rx Calibration Error                                      | Rx Calibration data located in the subscriber's EEPROM has failed CRC                                                                                                    |  |
| Rf Tx Calibration Error                                      | Tx calibration data located in the subscriber's EEPROM has failed CRC                                                                                                    |  |
| Rng Maintenance<br>Correction Anomaly [TLV<br>Map: XXXXXXXX] | An adjustment requested by the base station has failed. Not a fatal error.                                                                                                    |  |
| Rng Maintenance<br>Correction Success [TLV<br>Map: XXXXXXXX] | An adjustment requested by the base station has been successfully applied.                                                                                                    |  |

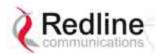

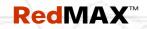

| Table 26: T                                                  | roubleshooting - Event Log Messages                                                                                                    |  |  |
|--------------------------------------------------------------|----------------------------------------------------------------------------------------------------|--|--|
|                                                              | Table 26: Troubleshooting - Event Log Messages                                                                                                    |  |  |
| SBC Failure - Retries Exhausted                              | T18 expired beyond the maximum number of allowed retries.                                                                                                    |  |  |
| SBC Success [TLV Map: XXXXXXXX]                              | The subscriber has successfully negotiated its basic capabilities with the base station.                                                                                               |  |  |
| SBC Wait Timeout T18 [nn retries]                            | A SBC request response is not received within 50ms.                                                                                                    |  |  |
| SBC-REQ not sent - no<br>BW granted                          | base station has not allocated bandwidth to allow subscriber to do SBC and registration                                                                                                |  |  |
| Synchronization<br>Completed                                 | The subscriber has completed scanning for a downlink channel, and established synchronization with a base station. It will now begin its initial ranging process.                      |  |  |
| System startup [status]                                      | The subscriber has begun the bootup sequence. The startup status will be included in the text of this message. Modes specify a possible reason for reboot.                             |  |  |
| TFTP - no response T26 [nn retries]                          | SMC setup has not completed within the allowed time.                                                                                                    |  |  |
| TFTP Completed<br>Successfully                               | This message confirms that SMC registration has completed. Communication with DHCP and ToD servers was successful.                                                                     |  |  |
| TFTP Success                                                 | SMC IP, ToD, have been successfully obtained via DHCP.                                                                                                    |  |  |
| TFTPC failed send                                            | SMC has failed, and the subscriber will reset the MAC and begin registration process again.                                                                                            |  |  |
| Time-of-day acquired                                         | Communication with a ToD (RFC-868) server has been successful. The correct time of day has been acquired.                                                                              |  |  |
| UCD Receiving Timeout                                        | 5 uplink channel descriptors in a row have been expected and not received. The subscriber will now restart the ranging process in an attempt to re-establish wireless synchronization. |  |  |
| Unicast Initial Ranging<br>No Response T3 [nn<br>retries]    | The base station has not responded to an initial ranging request sent by the subscriber within 200 ms.                                                                                 |  |  |
| Unicast Initial Ranging<br>Retries Exhausted [nn<br>retries] | The subscriber has attempted to perform initial ranging 16 times and has failed each time.                                                                                             |  |  |
| Unicast Initial Ranging<br>Start [CID: XXXX]                 | The subscriber has received a unicast ranging opportunity                                                                                                    |  |  |
| Unicast Ranging Abort                                        | Indicates that the base station has sent the subscriber a ranging abort, telling it to halt the ranging process.                                                                       |  |  |
| Uplink Channel<br>Parameters Acquired                        | The subscriber has successfully obtained the uplink channel descriptor                                                                                                    |  |  |
| Uplink SF nn changed                                         | Changes have been successfully applied to the specified uplink service flow.                                                                                                    |  |  |
| Uplink SF nn created [CID: XXXX, No.Cls: nn]                 | An uplink service flow has been successfully created.                                                                                                    |  |  |
| Uplink SF nn not created (no space) [CID: XXXX]              | The subscriber cannot create the specified UL service flow, as there is not enough remaining memory.                                                                                   |  |  |

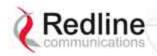

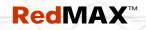

#### 5.4 **Upgrade Subscriber**

Use the following procedures for all RedMAX subscribers.

# Very Important!

Do not reset or remove power from the SU-O units immediately after rebooting the upgraded SU-O. The software upgrade may require a minimum of two minutes to complete the re-programming. If the upgrade process is interrupted by a reboot or power-cycle, the SU-O may become unmanageable and require that these units be returned to the factory for reprogramming.

The following procedures describe manually updating the base station and subscribers. The subscribers must be updated using CLI while the base station may be updated using CLI or the Web interface. If available, you may use the RedMAX RMS server provisioning features to upgrade the RedMAX software. All upgrades require an FTP server.

Important: Upgrades should be performed during scheduled outage periods. Subscribers may be offline for up to 15 minutes when the sector controller is rebooted.

#### 5.4.1 **FTP Server**

An FTP server is required for all upgrades. The FTP server must be located on the network connected to an active Ethernet port (Data or Mgmt) on the base station. The following items must be addressed before beginning software upgrades:

- 1. You must obtain the correct versions of the base station and subscriber binary files.
- 2. The base station and subscriber perform all software upgrades using an FTP server:
  - a) You must copy the base station and subscriber binary files into the default file location for the FTP server (you can not specify a 'path' in the upgrade dialog).
  - b) The FTP server <u>must</u> have a user defined as follows:

Username: target Password: secret

#### **Upgrade Path** 5.4.2

Refer to the RedMAX release notes to determine the correct software upgrade path.

#### 5.4.3 Connection to Subscriber

If performing the upgrade using the local Ethernet port, it is important to use the correct cables and connections when updating the subscriber.

#### **Subscriber PoE Power Adapter Caution:** Warning to Service Personnel: 48 VDC

Standard Ethernet equipment may be damaged if connected directly to the 'Data + Power Output' port of a PoE power adaptor.

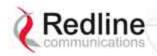

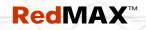

## 5.4.4 Update Software Procedure

1. Start a telnet session to the subscriber using the following settings:

Login: admin Password: admin

2. Enter the 'loadImage' command. The subscriber will prompt you to enter the following information:

Server IP address: [enter address of FTP server]

File Name: [enter binary file name- including .bin extension]

- 3. The subscriber performs FTP server authentication with user name 'target' and password 'secret' (these settings cannot be altered). The image will be uploaded to the subscriber and saved in the non-volatile memory (flash).
- 4. The subscriber must be rebooted to load the new software. Enter the 'reboot' command to reset the unit. The telnet session will be terminated.

#### **Example Download Dialog with Subscriber**

Login: admin

Password:

admin, welcome to the SS CLI. (Version 0.3)

SUO#> loadImage

Server IP Address: [enter ftp server IP address here]

File Name: [enter binary file name here]
Opening FTP connection....Done

Downloading image

.....

Done

Programming update......Done

Erasing setup partition. Done.

Writing setup partition. Done.

Erasing boot block. Done

Programming boot block. Done

Flash programming complete.

SUO#>reboot

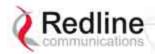

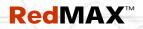

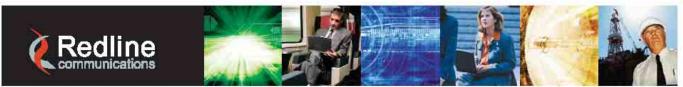

www.redlinecommunications.com

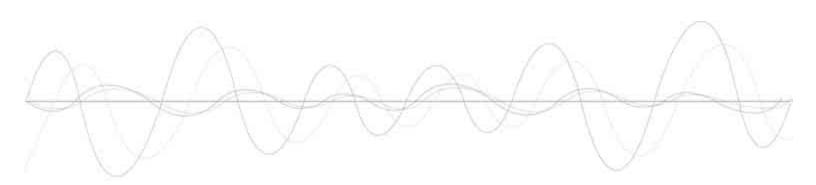

### 302 Town Centre • Suite 100 • Markham, Ontario • Canada • L3R 0E8

www.redlinecommunications.com